## Projekt 1 - Design Quo Vadis Curved Orange

INN | B6 | SoSe23 Vera Müller

# 3 7

## Inhalt

**Steckbriefe** Übersicht KI Entwurf KI Entwurf Nr. 1 11 KI Entwurf Nr.2 12 Weiterentwicklung Entwurf Nr. 2 13 Erfahrung - Entwerfen mit KI 17 Ergonomie 18 Design 21 Konstruktion 22 Material und Farbwahl 24 Modellbau 25 Fotobearbeitung mit KI 32

## Scribble Diffusion

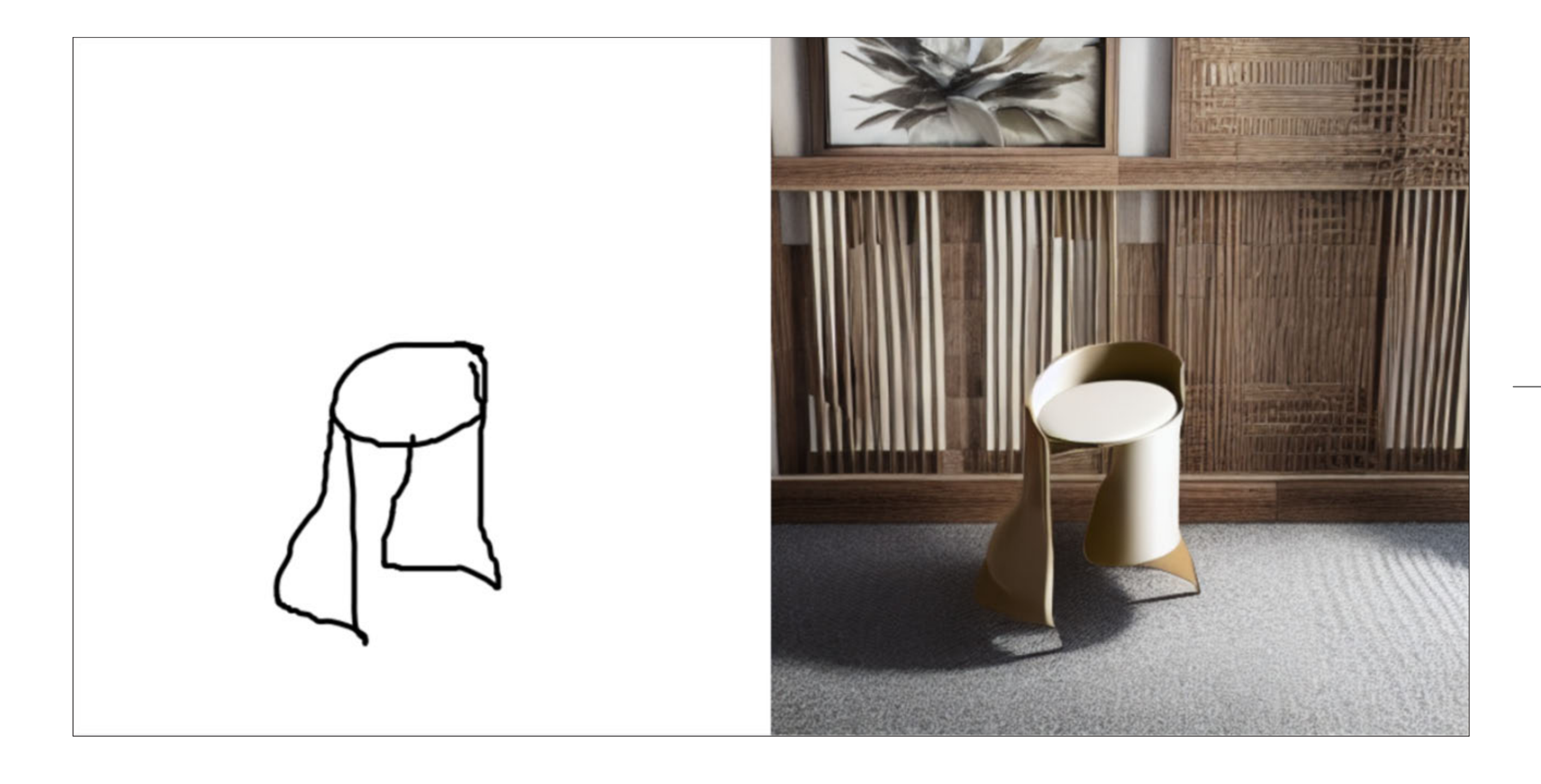

Arbeitsmodell

Foto des Arbeitsmodells + Prompt: Stool in Plexiglas

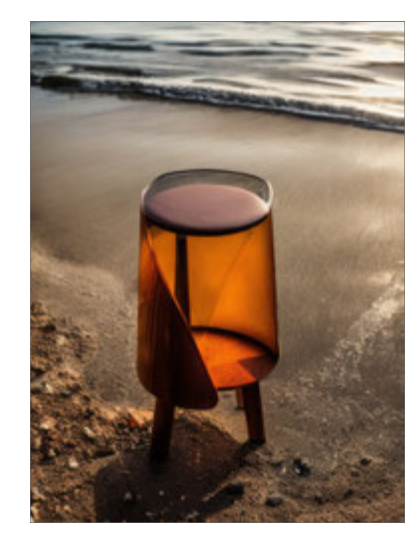

Bauen eines Arbeitsmodells in Anlehnung an KI Ergebnis

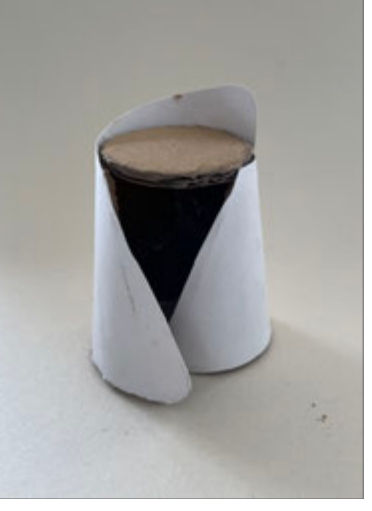

Bauen eines Arbeitsmodells in M1:5 zur Designentwicklung

Fusion 360 Ergonomie und Designmodell

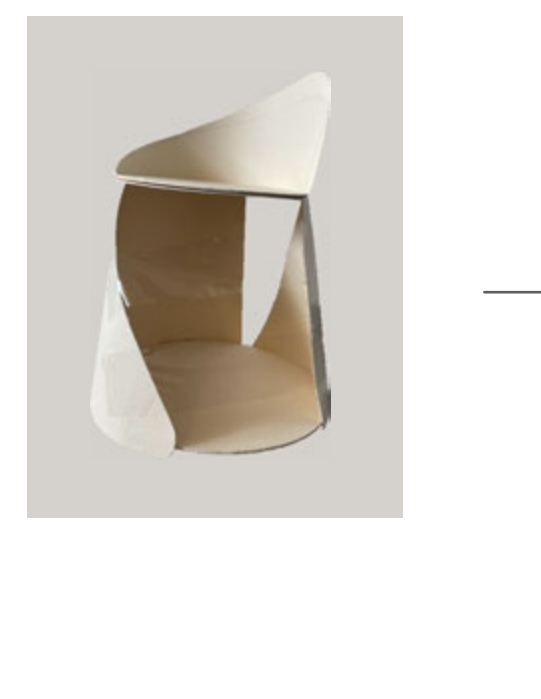

ImgCreator

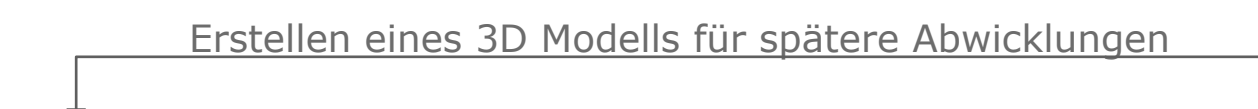

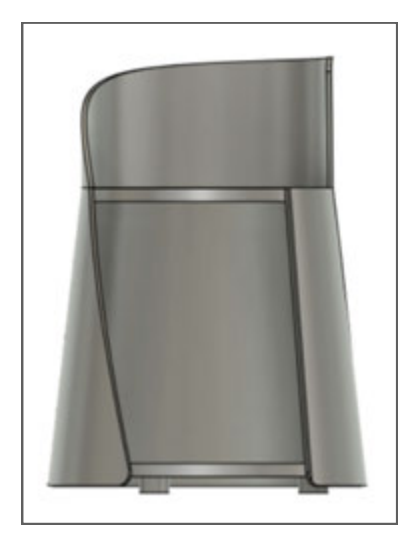

Bauen eines Ergonomie und Designmodells in M1:1

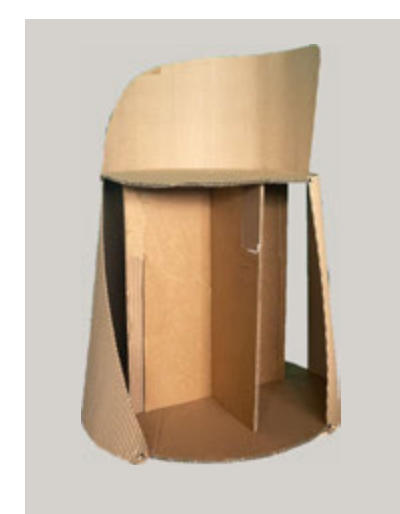

Anpassung Konstruktion, Ergonomie und Design im 3D Modell

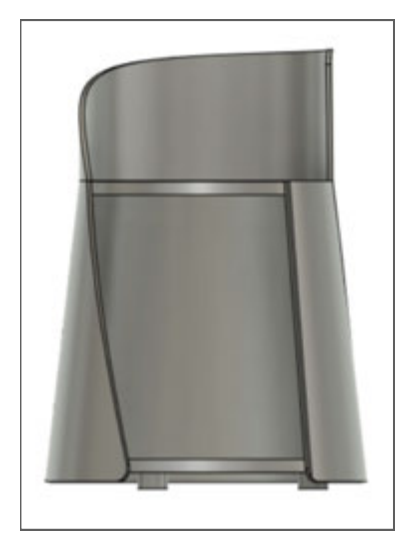

Fusion 360

Fusion 360

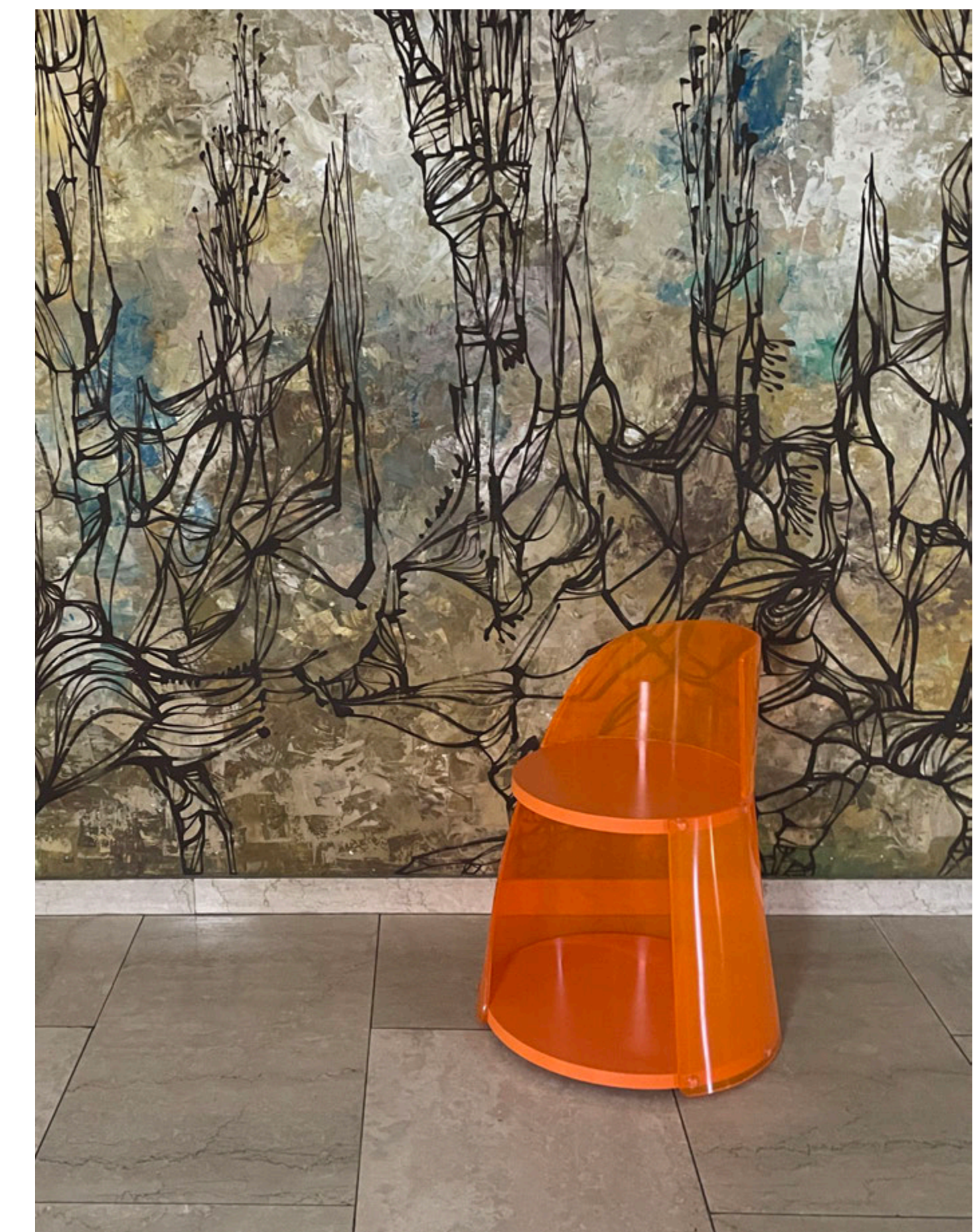

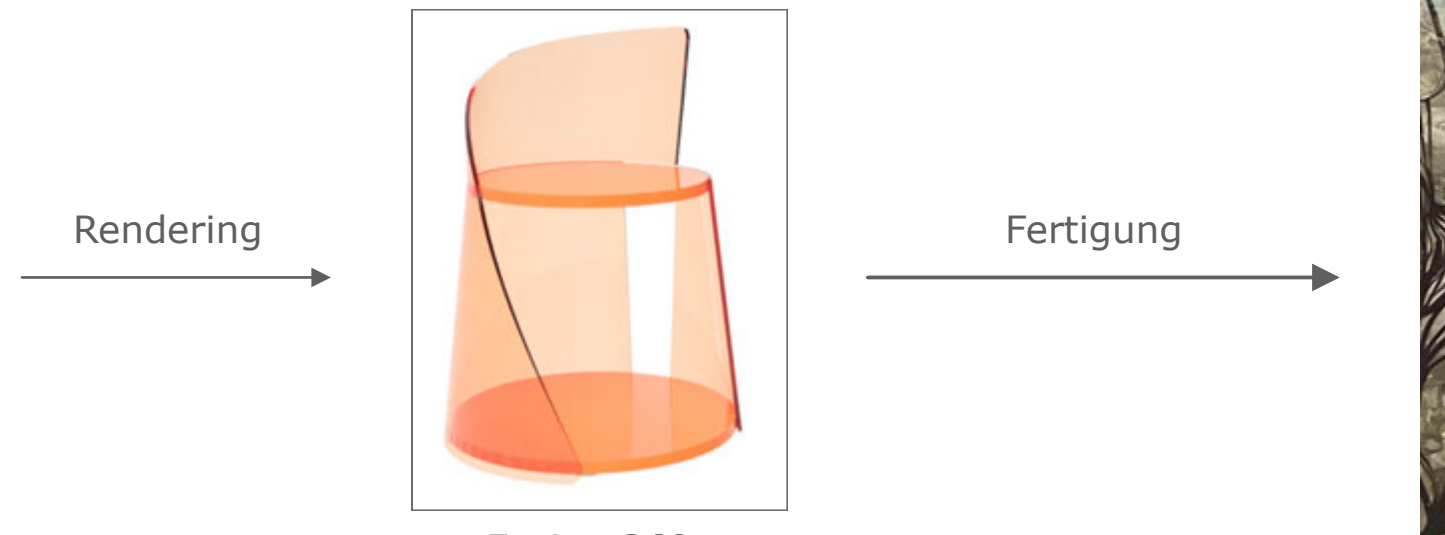

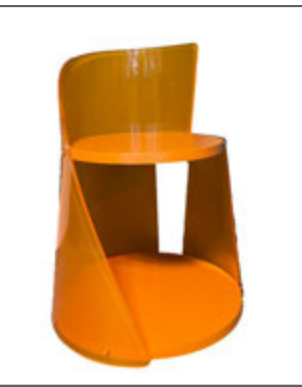

Input ImgCreator Background AI

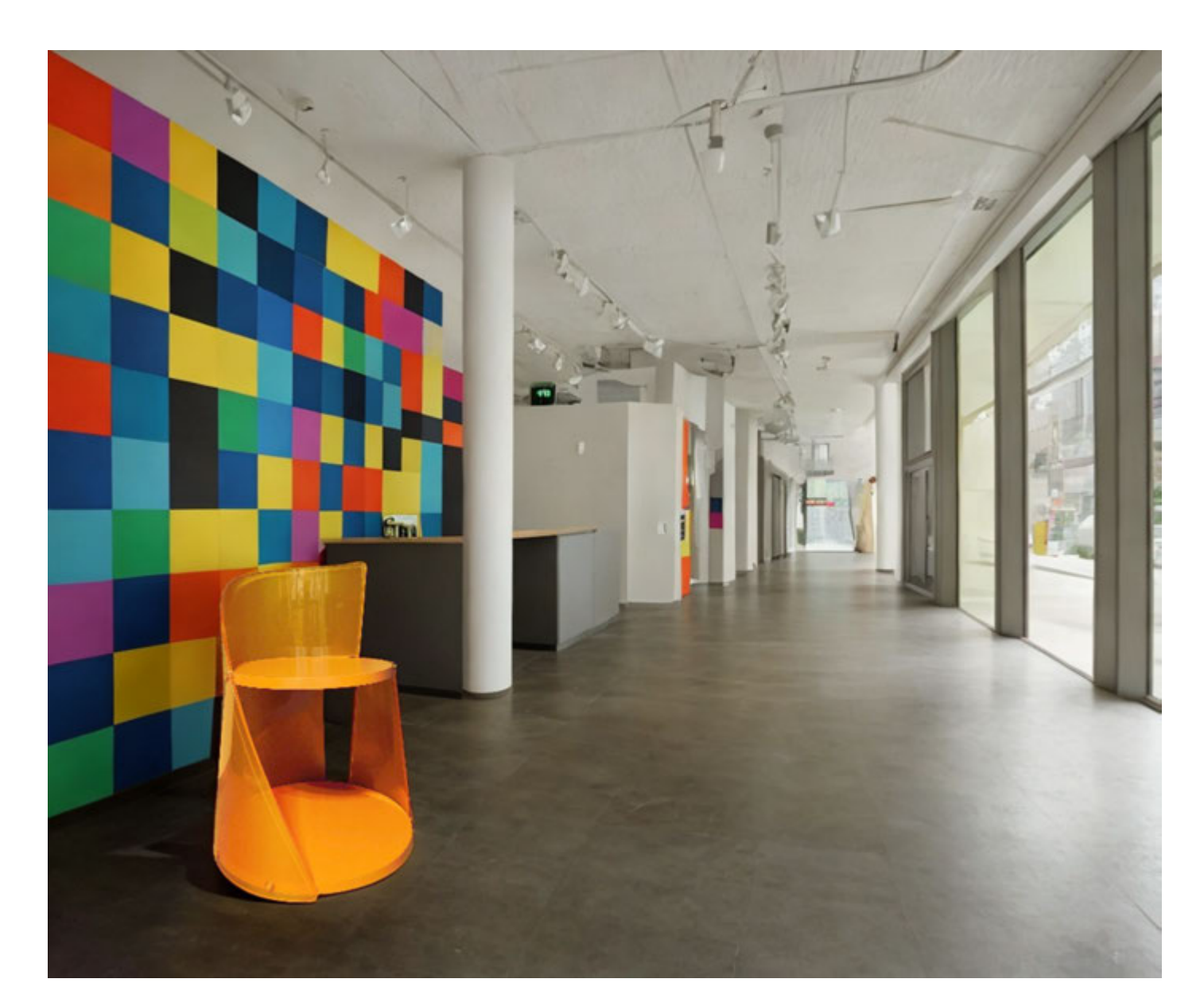

Output ImgCreator Background AI

Präsentation des Produkts in Raum

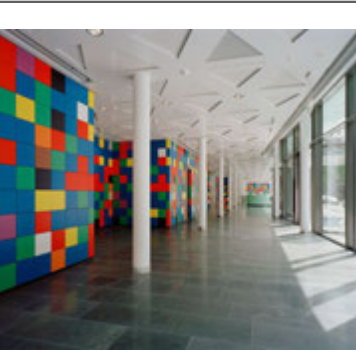

## KI Entwurf Nr.1

## ChatGPT –> Midjourney I Dall E

hallo, ich möchte einen geschwungenen Hocker mit Hilfe von KI designen, kannst du mir dazu passende prompts ausgeben

- Ja, ich kann Ihnen helfen, passende Prompts zu generieren, um einen geschwungenen Hocker mit Hilfe von KI zu designen. Hier sind einige mögliche Ansätze:
- Geben Sie die Maße und die gewünschte Form des Hockers ein: "Design eines geschwungenen Hockers mit einer Sitzfläche von X cm Breite, Y cm Tiefe und einer gebogenen Rückenlehne."
- Beschreiben Sie den Stil, den Sie bevorzugen: "Entwerfen Sie einen geschwungenen Hocker im skandinavischen Stil mit einer organischen Form und minimalistischem Design."
- Verwenden Sie ein Bild oder eine Skizze, um das Design zu visualisieren: "Generieren Sie ein 3D-Modell eines geschwungenen Hockers basierend auf dieser Skizze."
- Lassen Sie die KI Ihnen eine Reihe von Optionen vorschlagen: "Erstellen Sie mehrere Designs für einen geschwungenen Hocker mit unterschiedlichen Kurven, Materialien und Farben, basierend auf diesen Parametern."
- Definieren Sie bestimmte Designanforderungen: "Entwerfen Sie einen geschwungenen Hocker, der stapelbar ist und aus nachhaltigen Materialien hergestellt wird."

Okay, dann gib mir bitte prompts für einen geschwungenen Hocker mit einer Höhe von 42cm und einer runden Sitzfläche von 40 cm, der Hocker soll modern und ausgefallen sein und aus acryglas gefertigt werden.

Gerne! Hier sind einige mögliche Prompts, die Sie verwenden könnten, um einen geschwungenen Hocker mit den von Ihnen genannten Spezifikationen zu designen:

- Erstellen Sie eine 3D-Modell-Visualisierung eines modernen, ausgefallenen geschwungenen Hockers mit einer Höhe von 42 cm und einer runden Sitzfläche von 40 cm, der aus Acryglas gefertigt ist.
- Generieren Sie mehrere Designoptionen für einen geschwungenen Hocker aus Acryglas mit einer runden Sitzfläche von 40 cm und einer Höhe von 42 cm, die auf modernem und ausgefallenem Design basieren.
- 3. Entwerfen Sie einen geschwungenen Hocker mit einer runden Sitzfläche von 40 cm und einer Höhe von 42 cm, der aus Acryglas gefertigt ist und einzigartige Merkmale wie asymmetrische Kurven oder trare Seine Regenerate response Schaffen Sie ein Design für einen geschwungenen mocker aus Acryglas, der eine runde

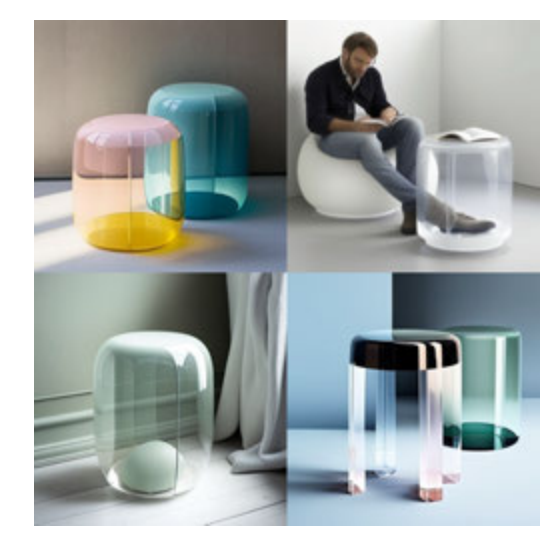

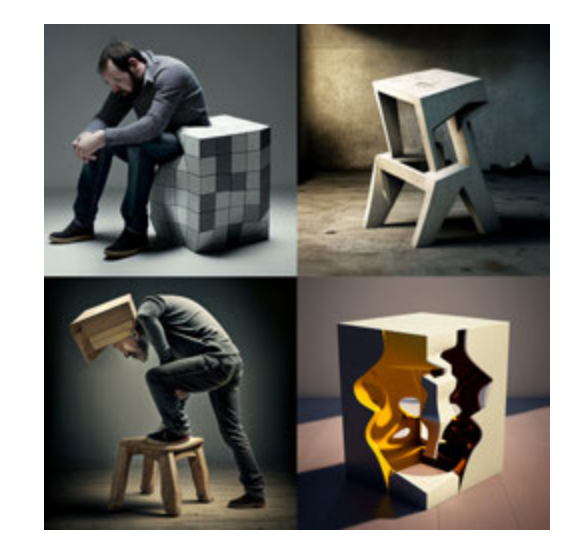

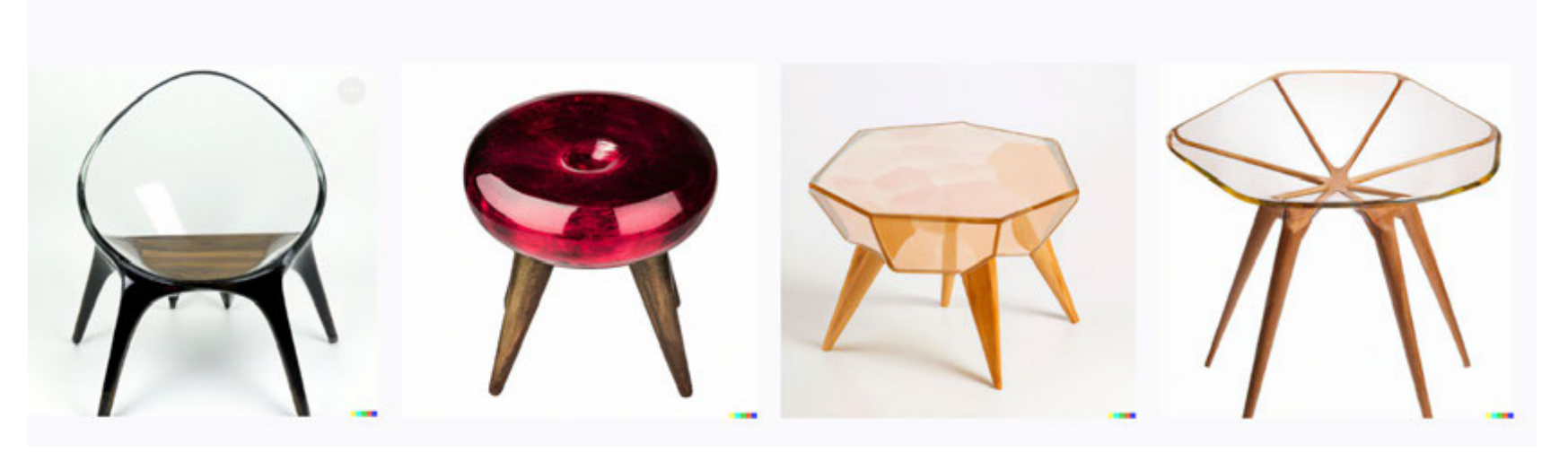

Bei diesem Entwurf wurden mit Hilfe von ChatGPT Prompts generiert, um einen geschwungenen Hocker zu designen. Die Ergebnisse aus ChatGPT wurden dann in Midjourney und Dall-E eingegeben. Unten werden einige Ergebnisse dargestellt

Scribble Diffusion

Bei diesem Entwurf wurde auf den Touchpad, bzw. über das Ipad eine grobe Skizze eingegben. Diese wurde durch die KI Scribble Diffusion in ein 3D Rendering umgewandelt. Hier sind nur einige der Ergebnisse abgebildet. Der links dargestellte Hocker bildet die Grundlage für den Finalen Entwurf und wurde nun mit weiteren KI

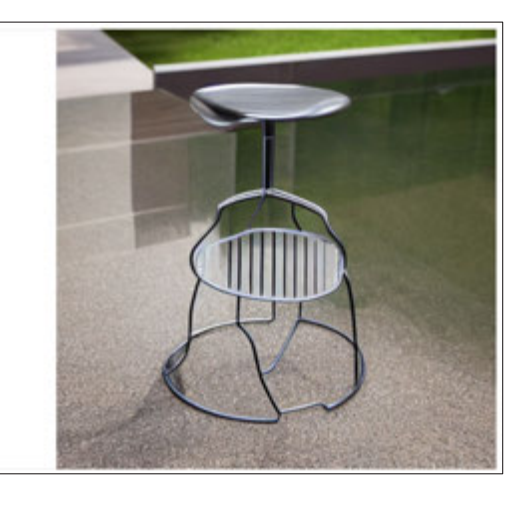

#### KI Entwurf Nr.2 | Grundlage für Finalen Entwurf

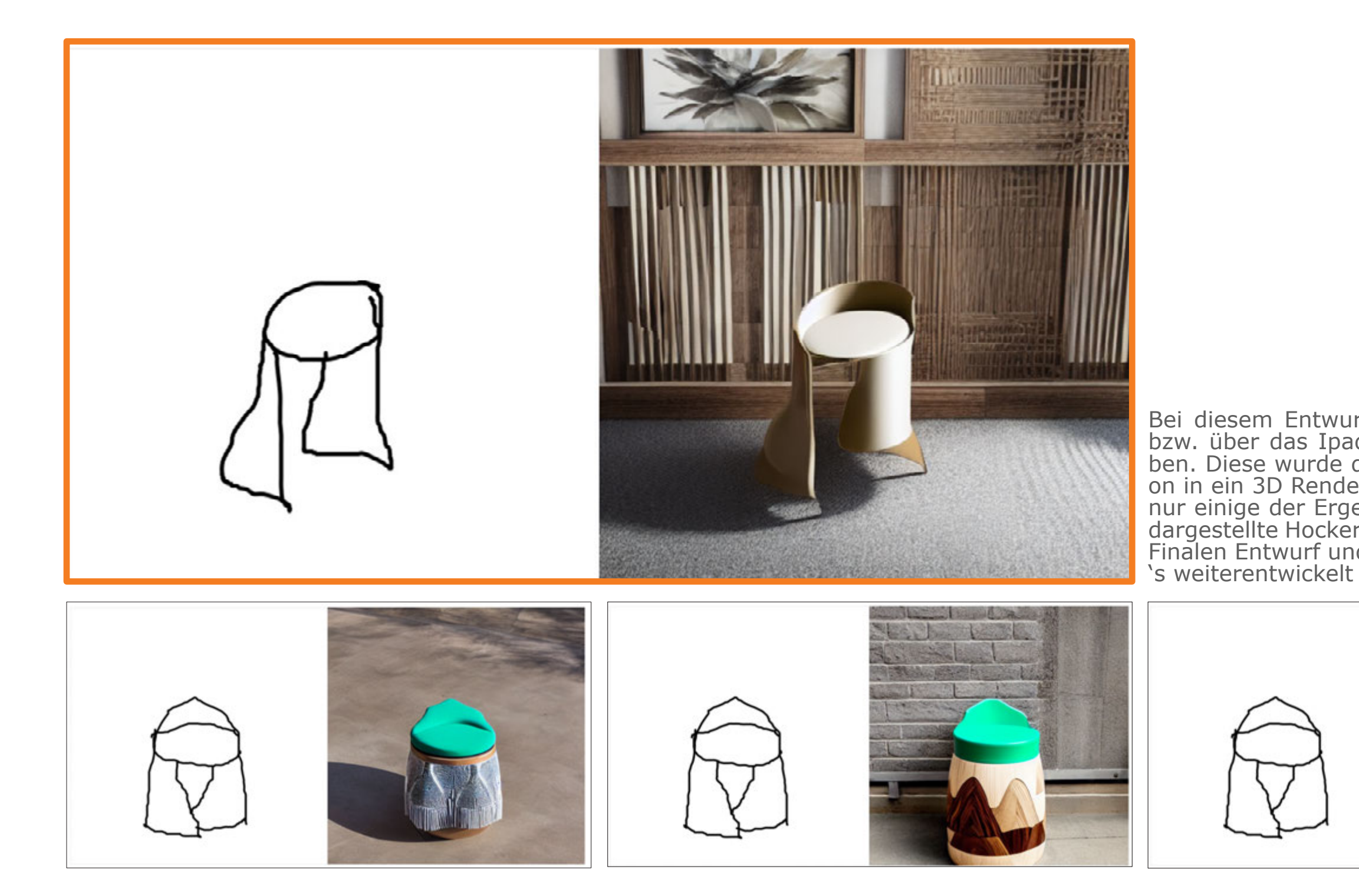

## Weiterentwicklung 1 Entwurf Nr. 2

#### Lexica

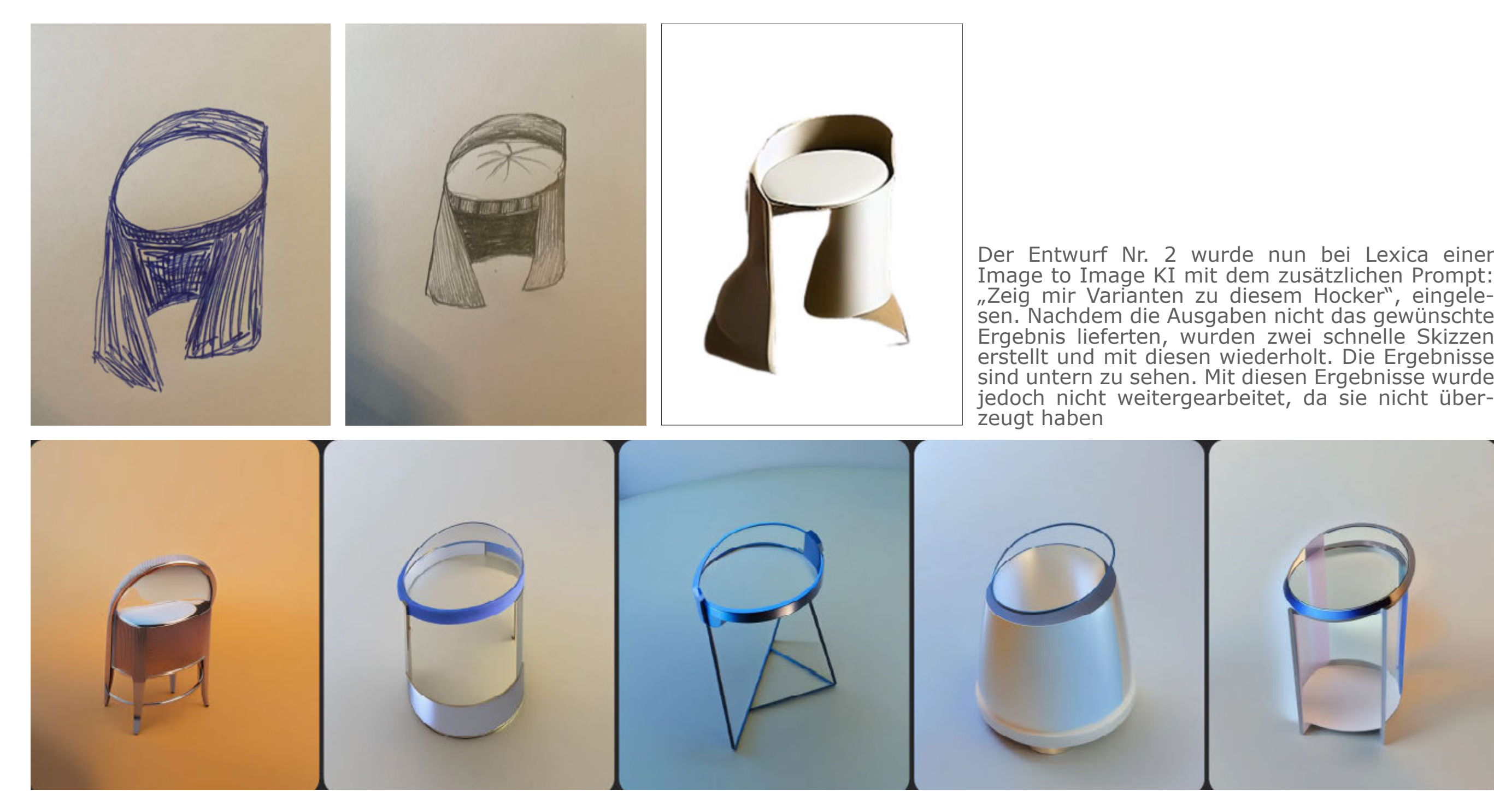

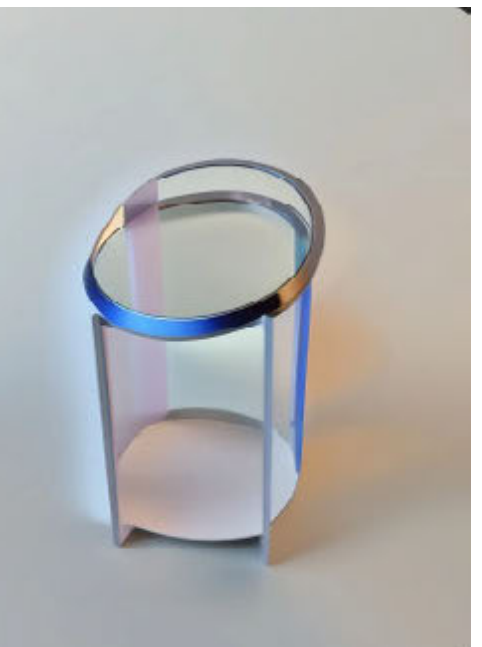

## Weiterentwicklung 2 Entwurf Nr. 2

## Midjourney

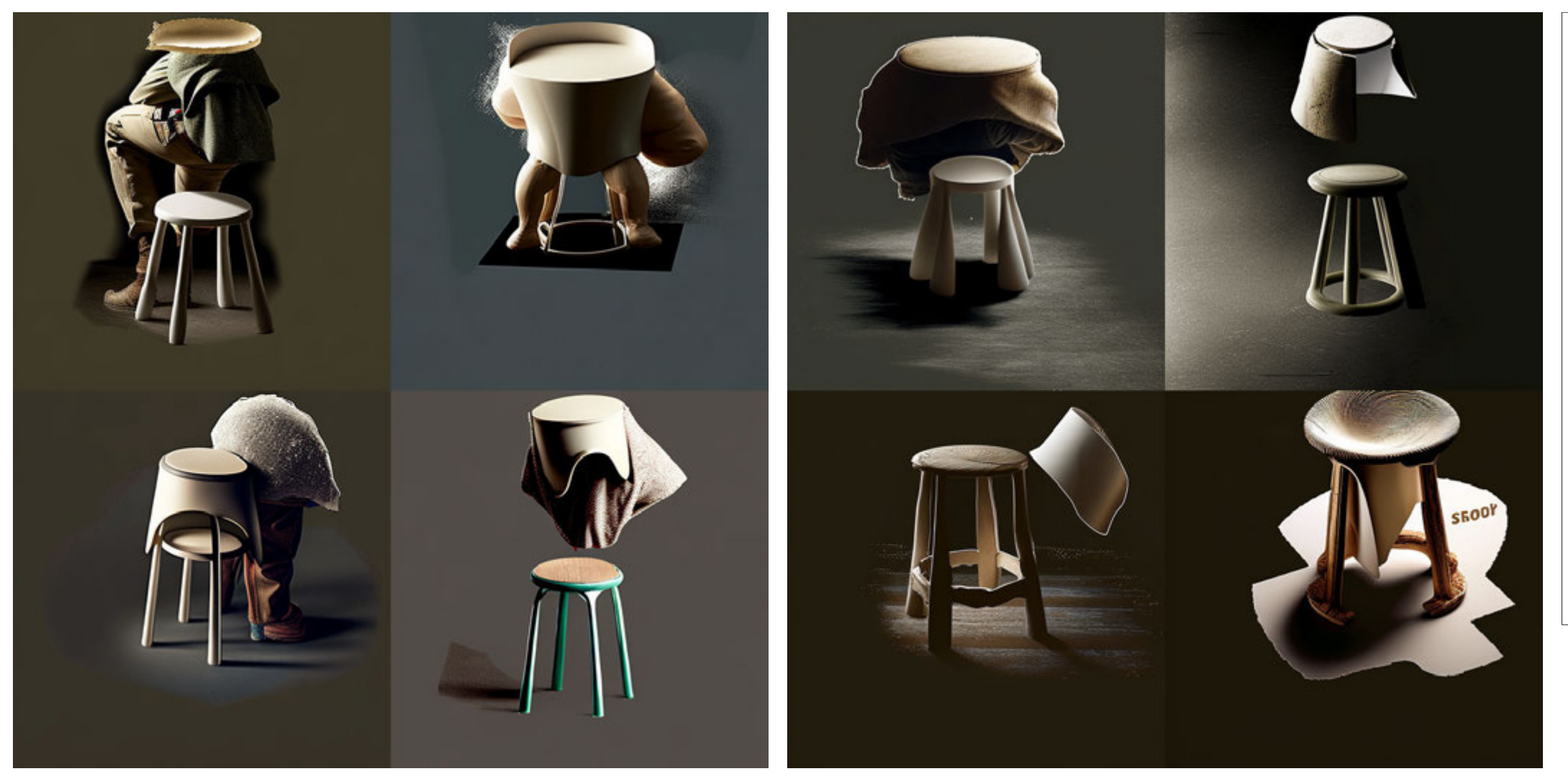

Als weiteren Versuch gab ich das selbe Bild bei Midjourney, einer Text to Image KI, die jedoch auch Bilder verarbeiten kann, mit dem zusätzlichen Prompt: "Zeig mir den Hocker aus einer anderen Perspektive", ein. Einige Ergebnisse sind oben dargestellt. Da diese Ergebnisse keine neue Inspiration lieferten wurden sie für den weiteren Entwurfsverlauf nicht weiter beachtet.

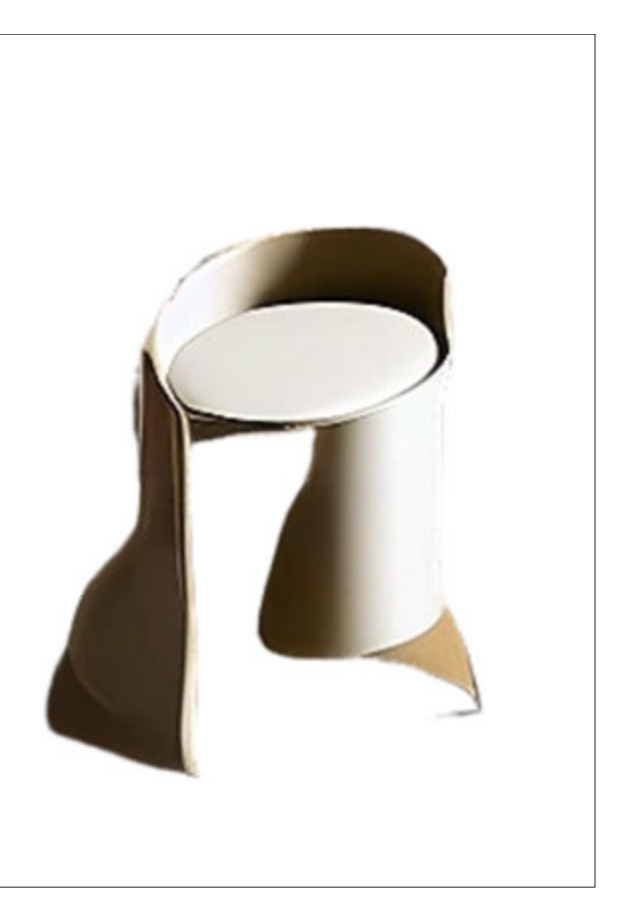

# Weiterentwicklung 3 Entwurf Nr. 2 | Ar

## Diffusion Art I Midjourney

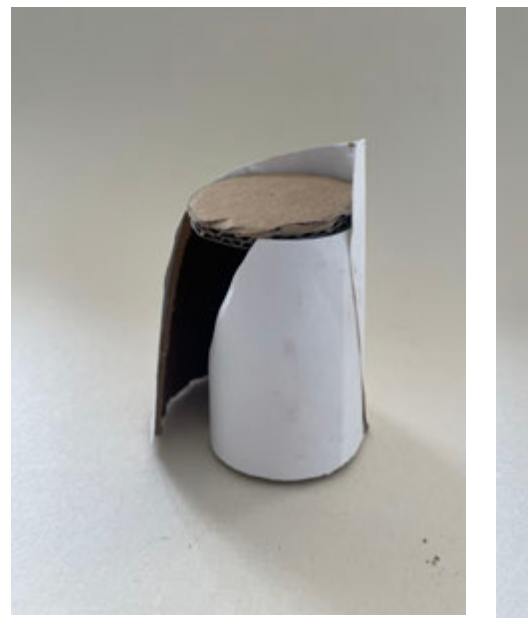

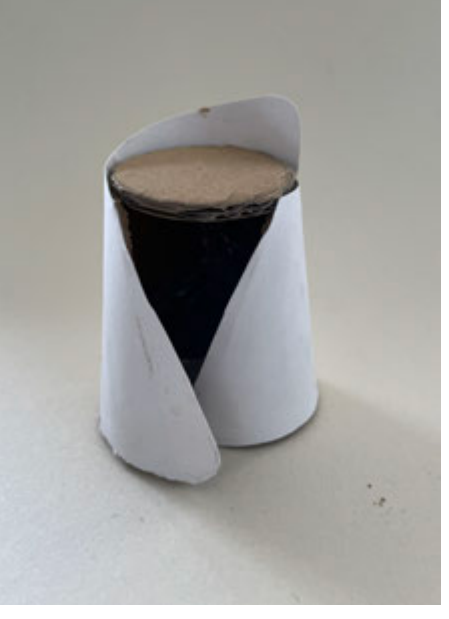

Zur Weiterentwicklung des Entwurfs zwei wurde ein schnelles Arbeitsmodell gebaut und Fotos davon erstellt. Diese Fotos wurden zum einen In Diffusion Art und zum anderen in Midjourney eingelesen und als Prompt: "Zeige mir den Hocker in Metall / Plexiglas" Hier sind einige Ergebnisse dargestellt.

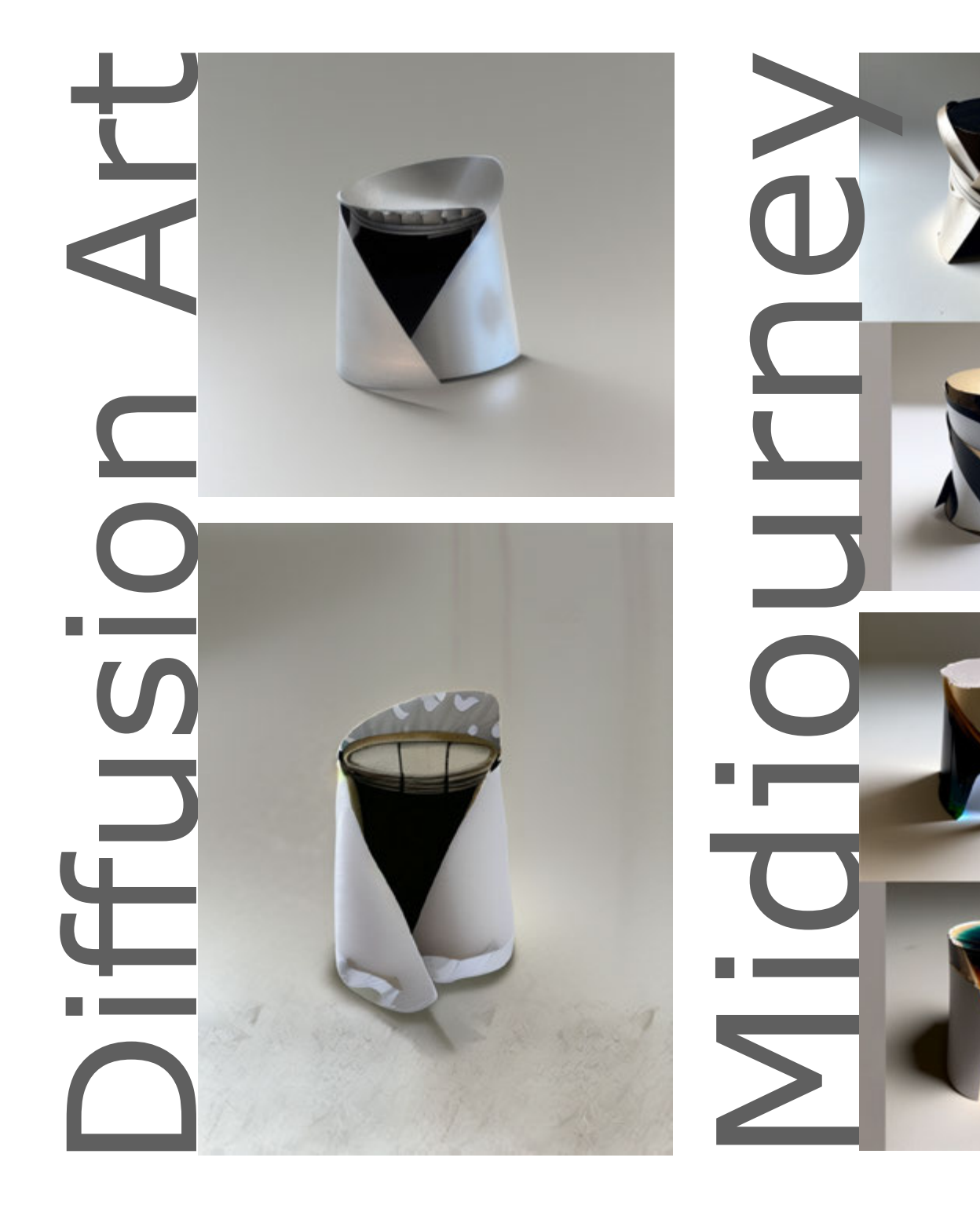

## Arbeitsmodell 1

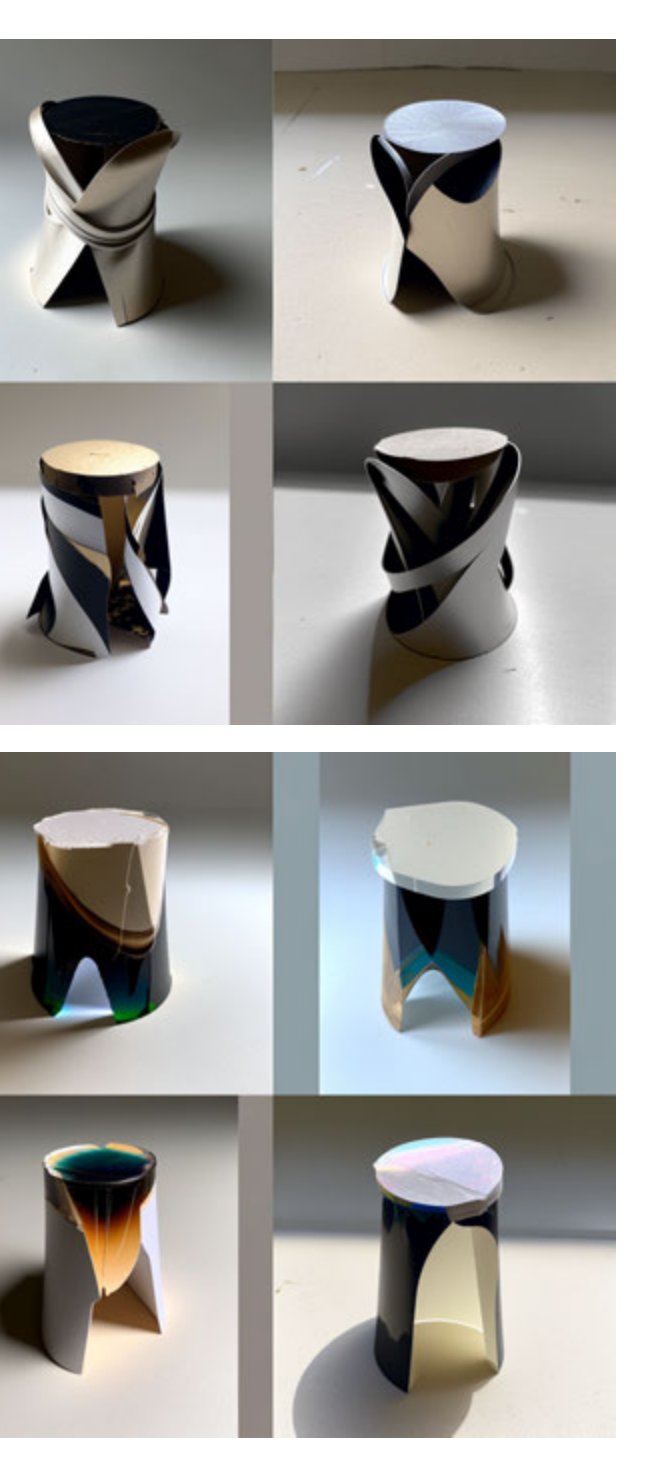

## Weiterentwicklung 4 Entwurf Nr. 2

#### ImgCreator

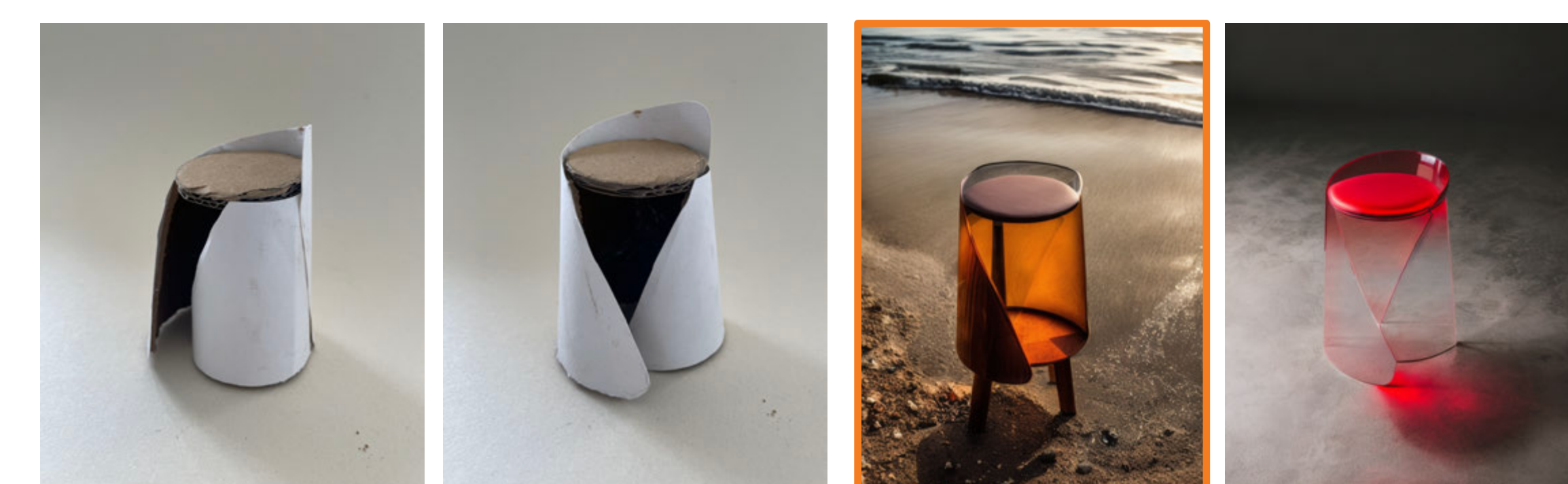

Wie auf der Seite vorher beschrieben wurden Fotos des Arbeitsmodells auch hier wieder in eine KI eingespeist. Diesmal in den Image to Image Creator und übereinen zusätzlichen Prompt verschie-

dene Materialien dazugegben. ("Zeige mir den Hocker in Plexiglas/ Metall / Holz). Auf Grundlage der orange umrandeten Ergebnisse wurde ein neues Arbeitsmodell erstellt.

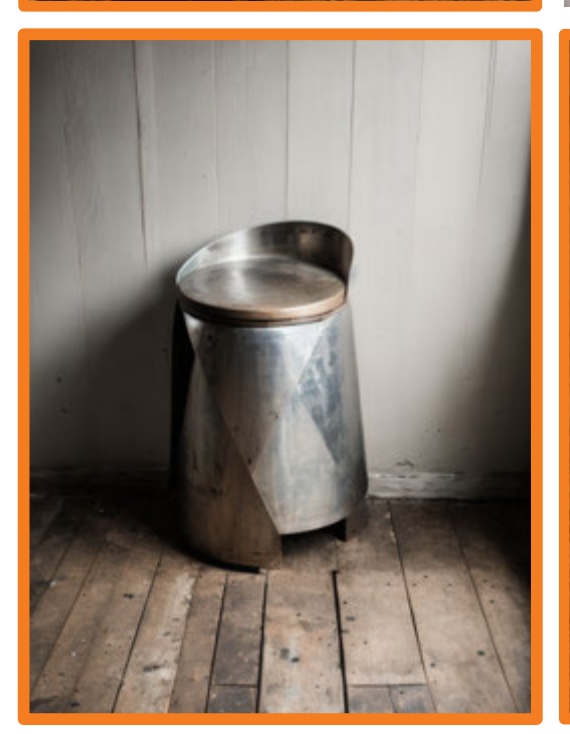

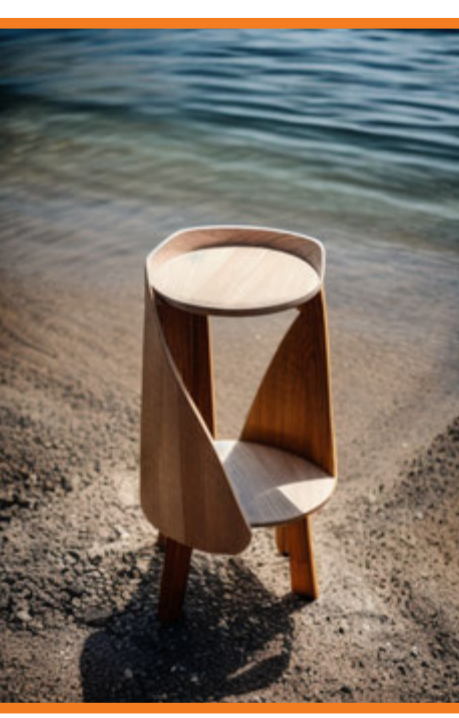

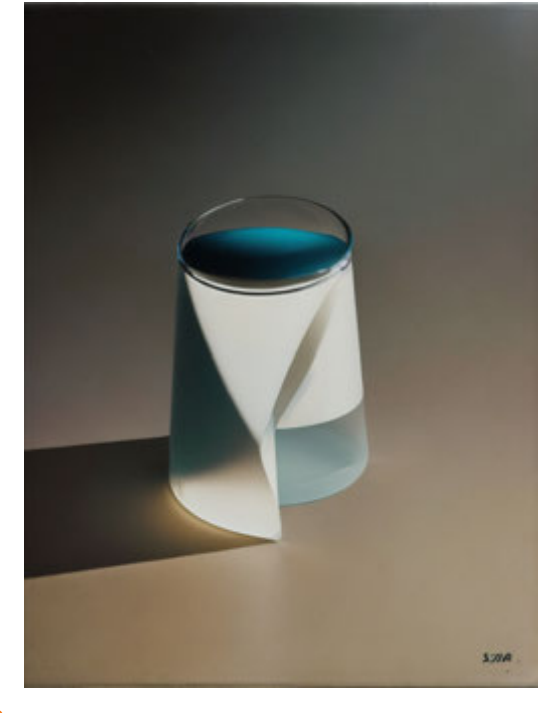

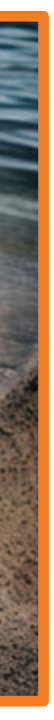

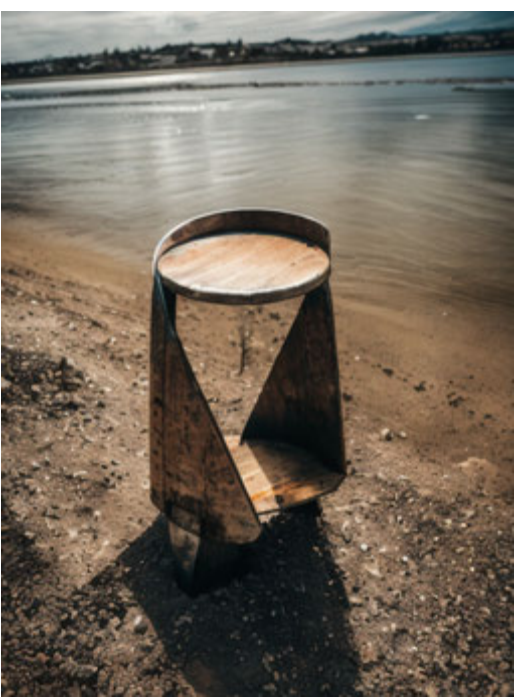

# Erfahrung - Entwerfen mit KI

#### Entwurfsprozess mit KI | Persönliches Statement

#### Entwurfsprozess mit KI

Der Entwurf basiert auf dem Ergebnis der KI Scribble Diffusion. Hierbei wurde aus einer groben Skizze, die mit der Maus eingegeben wurde, ein Rendering erstellt. Auf Basis dieses Renderings wurde ein Arbeitsmodell angefertigt. Bilder dieses Modells wurden wiederum in mehrere Image to Image KI's geladen. Basierend auf den Ergebnissen der KI ImgCreator, wurde wiederum ein neues Arbeitsmodell erstellt.

Ab hier endet der Einsatz der KI erstmal und der klassische Designprozess beginnt. Mit Fusion 360 wurde ein 3D Modell erstellt, um daraus Abwicklungen zu generieren. Danach wurde ein Arbeitsmodell in 1:1 gebaut und die Ergonomie und das Design getestet, bzw. angepasst. Anschließend konnte mit dem Modellbau begonnen werden.

Nach der Fertigstellung des Modells wurde ein Foto von dem Modell und ein Foto eines Raumes in die KI Img-Creator Background AI geladen und eine neue Raumscene mit dem Hocker erstellt.

#### Persönliches Statement

Gibt man ein und den selben Prompt in verschiedene Text to Image KI's ein, liefern diese die unterschiedlichsten Ergebnisse. Jede KI hat gefühlt ihre eigene Sprache. Dabei hat die Reihenfolge der Eingabe, bzw. das Ändern oder Weglassen eines Wortes einen großen Einfluss. Den richtigen Prompt zu finden war daher für mich sehr schwer. Um ein möglichste gutes Ergebniss zu erzielen musste die Beschreibung deshalb schon sehr genau sein und deshalb musste man eigentlich schon ein sehr genaues Bild im Kopf habenn, von dem was man als Output generieren will.

Hilfreicher für den Entwurfsprozess fand ich deshalb sogenannte Image to Image KI's. Basierend auf einem Bild oder eine selbsterstellten Skizze liefern diese KI's neue Bilder. Teilweise kann man hier auch zusätzlich einen Text eingeben und so schnell und einfach Bilder mit verschiedenen Materialien, bzw. Varianten eines Bildes erstellen. Die Bilder sind meist nicht ganz eindeutig, da sie nicht alle Details zeigen, aber sie bieten eine gute Inspirationsquelle.

Generell sehe ich die verschiedenen KI's als gute Hilfsmittel für den Entwurfsprozess. Dabei ist es wie bei jedem Programm, manche sind intuitiver als andere, aber alle müssen erlernt werden.

## Arbeitsmodell 1

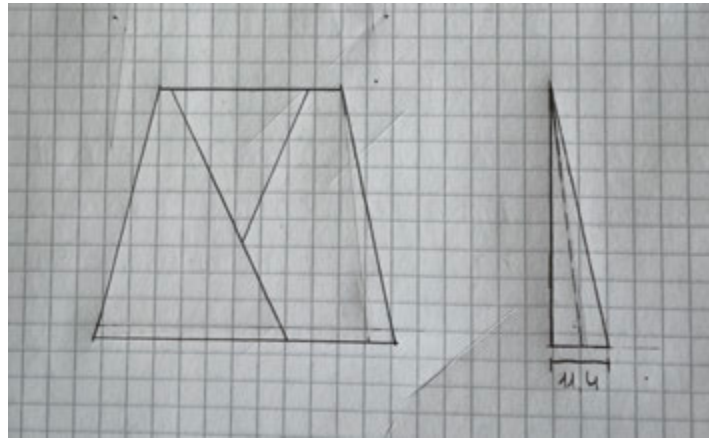

## Ergonomie

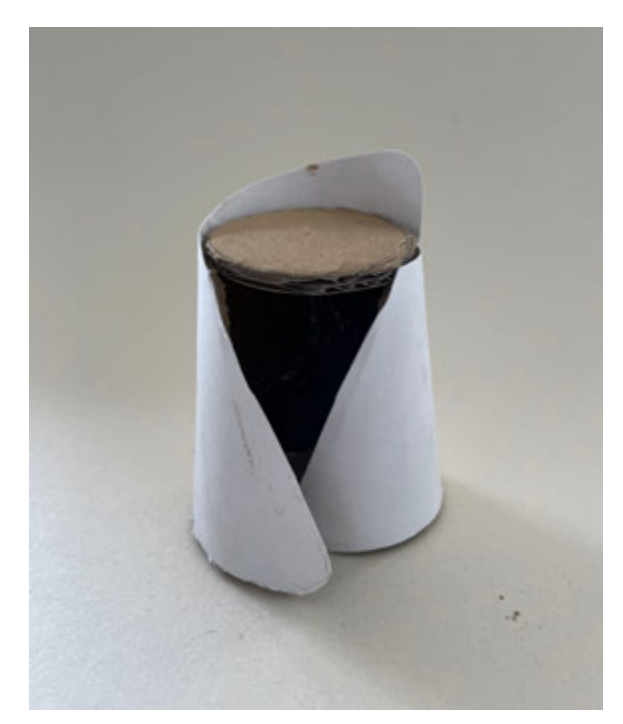

## Arbeitsmodell

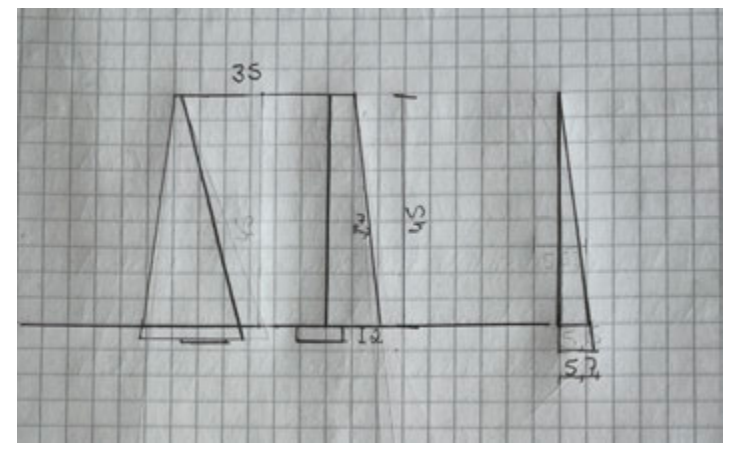

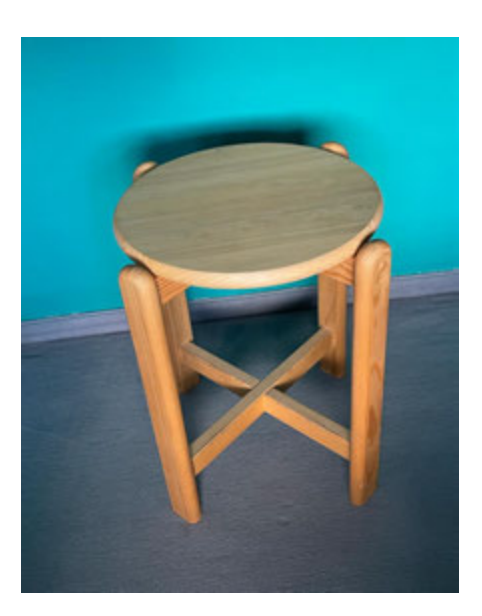

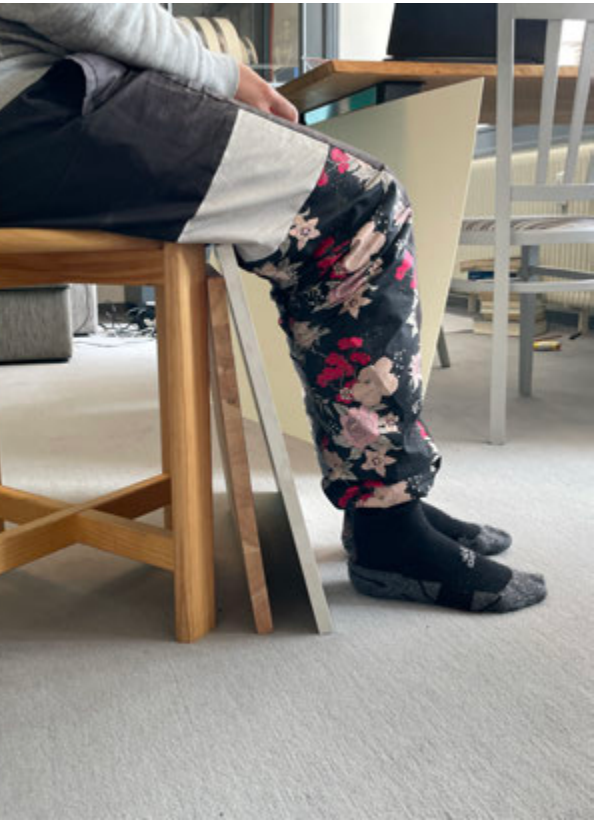

Das erste Arbeitsmodel diente auch zur Weiterentwicklung des Designs mittels KI. Das zweite Arbeitsmodell entstand aus den letzten Ergebnissen der KI ImgCreator. Da sich die Entscheidung zwischen den beiden Entwürfen schwierig gestaltete, ging ich mit beiden in die erste Phase der Konstruktionsentwicklung.

Links in den Zeichnungen sieht man die Größenänderung der unteren Ebene bei einem Winkel von 7°. Dargestellt ist dies nochmal im Maßstab 1:1 rechts unten auf dem Bild. Da bei dem Arbeitsmodell 1 eine Überlappung stattfindet, hat dieser mindestens eine doppelt so große Ausstellung wie der Entwurf des Arbeitsmodells zwei. Da dies bei, längeren Sitzen ungemütlich werden könnte und weil das offene Design des zweiten Arbeitsmodell mehr überzeugte, entschied ich mich für die Weiterentwicklung des zweiten Arbeitsmodells.

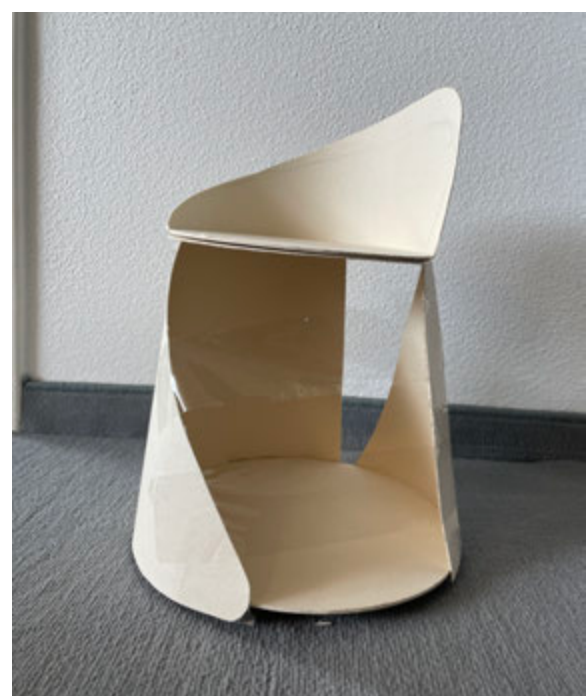

Basierend auf dem vorhandenen Hocker rechts dargestellt, legte ich die runde Sitzfläche auf einen Durchmesser von 35 cm fest. Dies wurde später nochmal geändert, da nicht bedacht wurde, dass dieser Hocker im Gegensatz zu den Entwürfen keine Lehne hat.

## Ergonomie

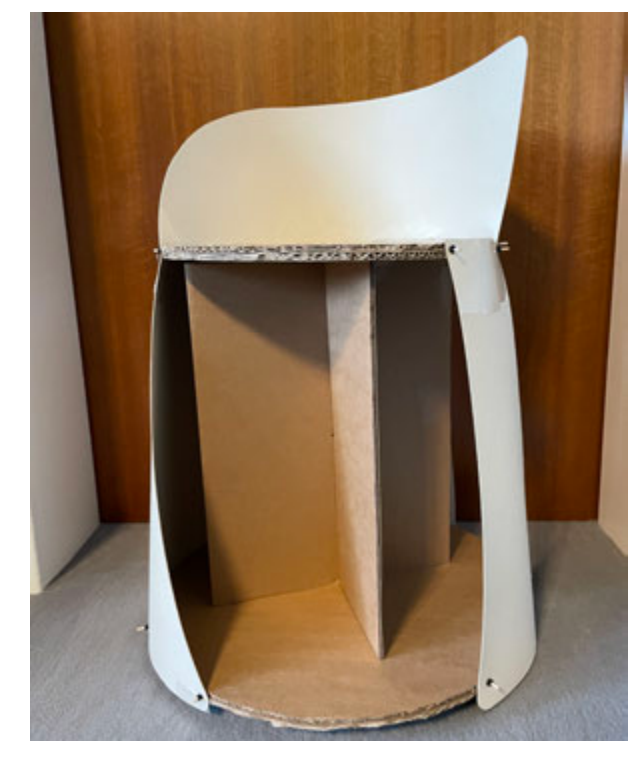

Nachdem nach dem Probesitzen auf dem Arbeitsmodell in M 1:1 festgestellt wurde, dass die Lehne zu schmal ist (leider war ich so frustriert, dass ich keine Photos gemacht habe), versuchte ich die Lehne so zu ändern, dass sie einen nicht mehr umschließt, sondern nur noch auf einer Seite und hinten vorhanden ist. Doch auch da sieht man dass sie sich verbiegt, bzw. zu beengend ist. Des Weiteren wird dabei des Design so verändert, dass die Proportionen nicht mehr stimmig sind. (siehe Bild rechts)

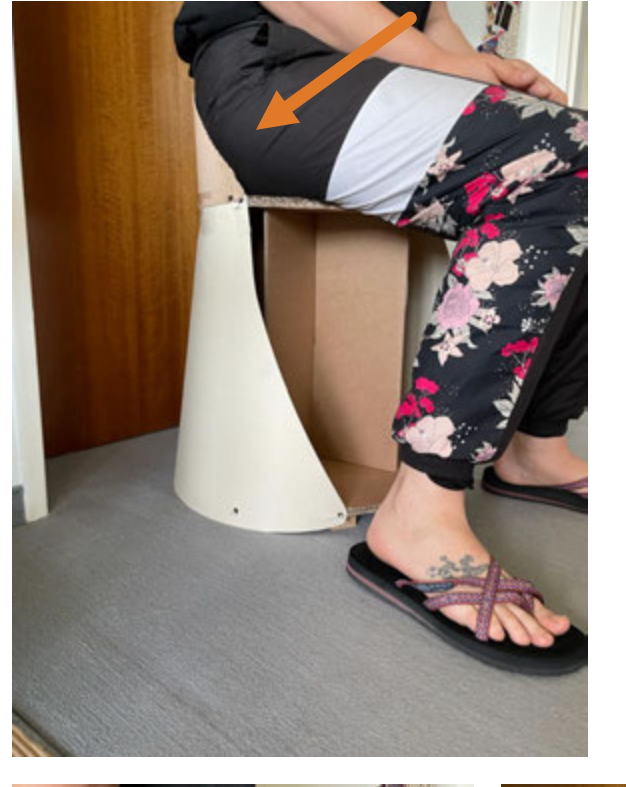

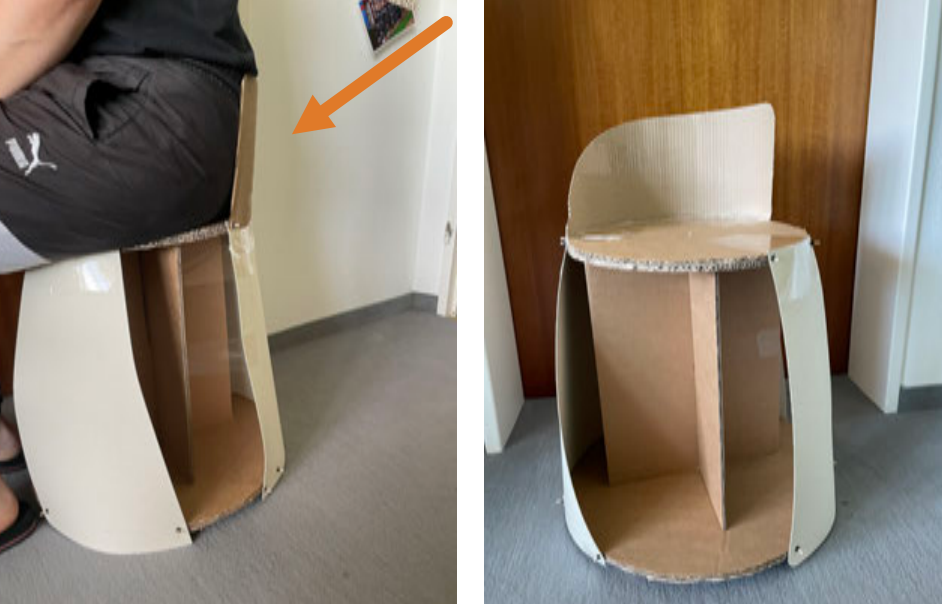

Nachdem klar war, dass die Maße sich nochmal ändern müssen, probierte ich mehrere Sitzdurchmesser aus. Ein Sitzdurchmesser von 45 cm würde eine ausreichende Größe sicherstellen. Da dardurch das Design aber einbüsen würde und der Hocker insgesamt sehr breit und unproportional werden würde, entschied ich mich nach dem Bauen eines Probesitzes und dem Testen durch mich und meinem Freund für einen Sitzdurchmesser von 40 cm. Des Weiteren entschied ich mich nach dem Probesitzen (siehe Bild unten) die Sitzhöhe auf 46,5cm zu erhöhen und somit den Hocker insgesamt etwas zu strecken. Die neuen Maße sind auf dem Bild rechts unten dargestellt.

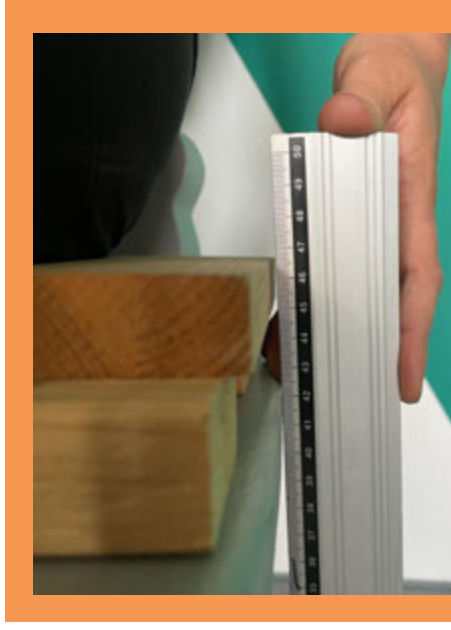

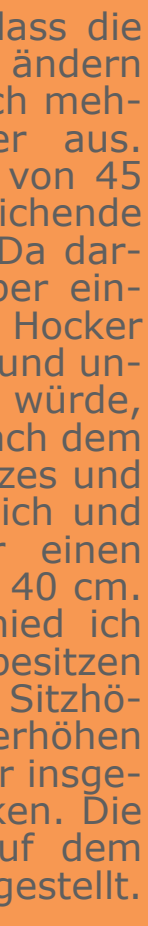

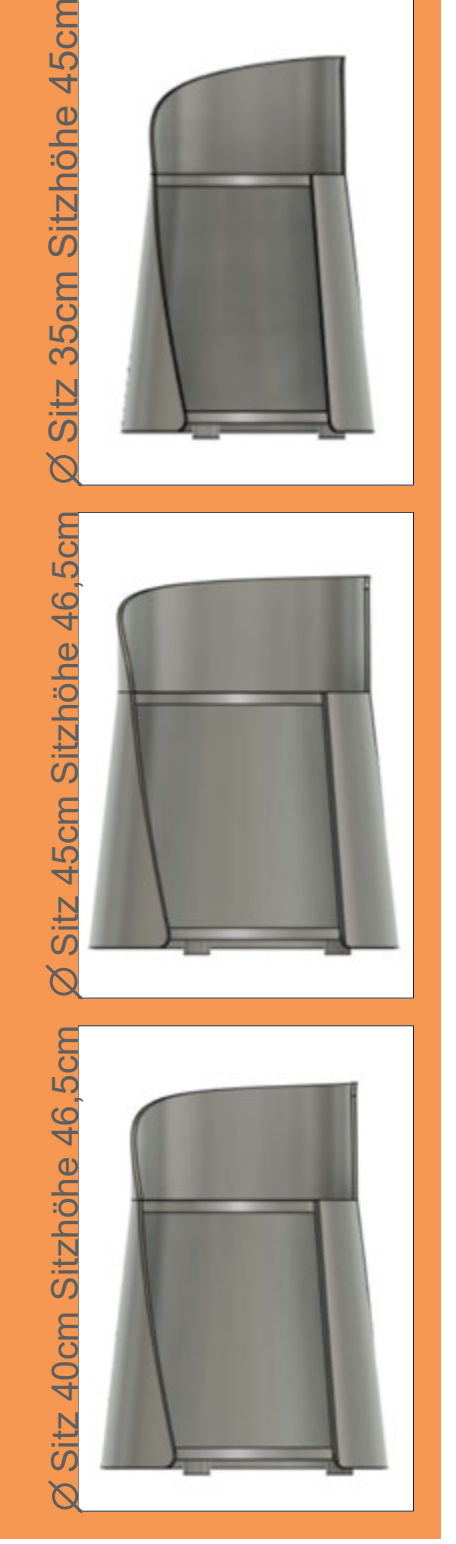

# Ergonomie

## Lehne

#### Auf diesen Bildern sieht man die Lehne, nachdem die Sitzfläche auf 40 cm geändert wurde. Es ist also kein Wegbiegen der Lehne mehr

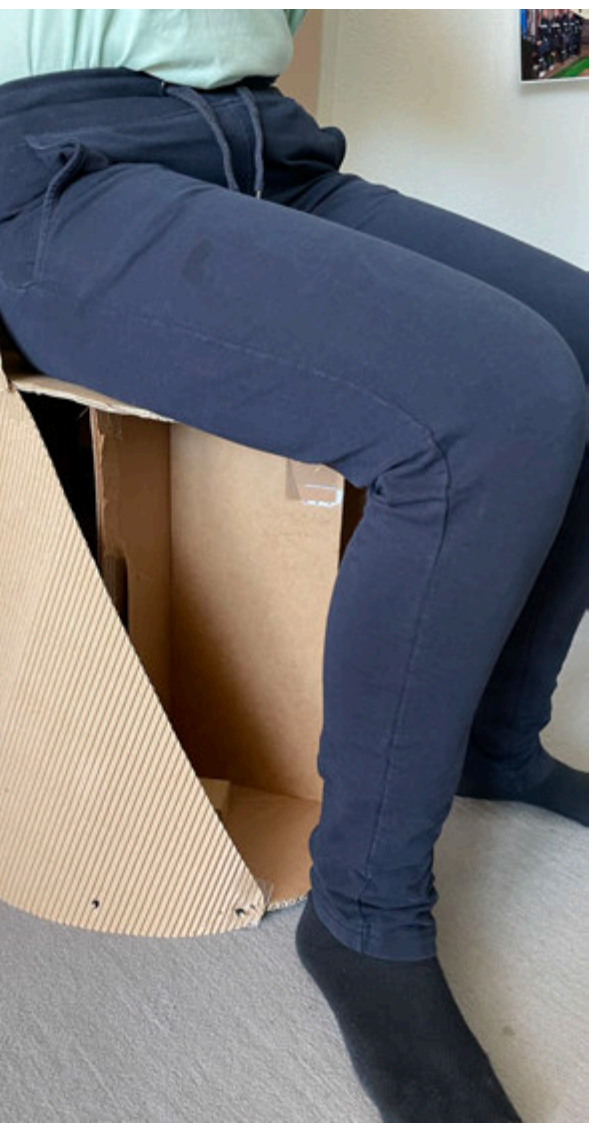

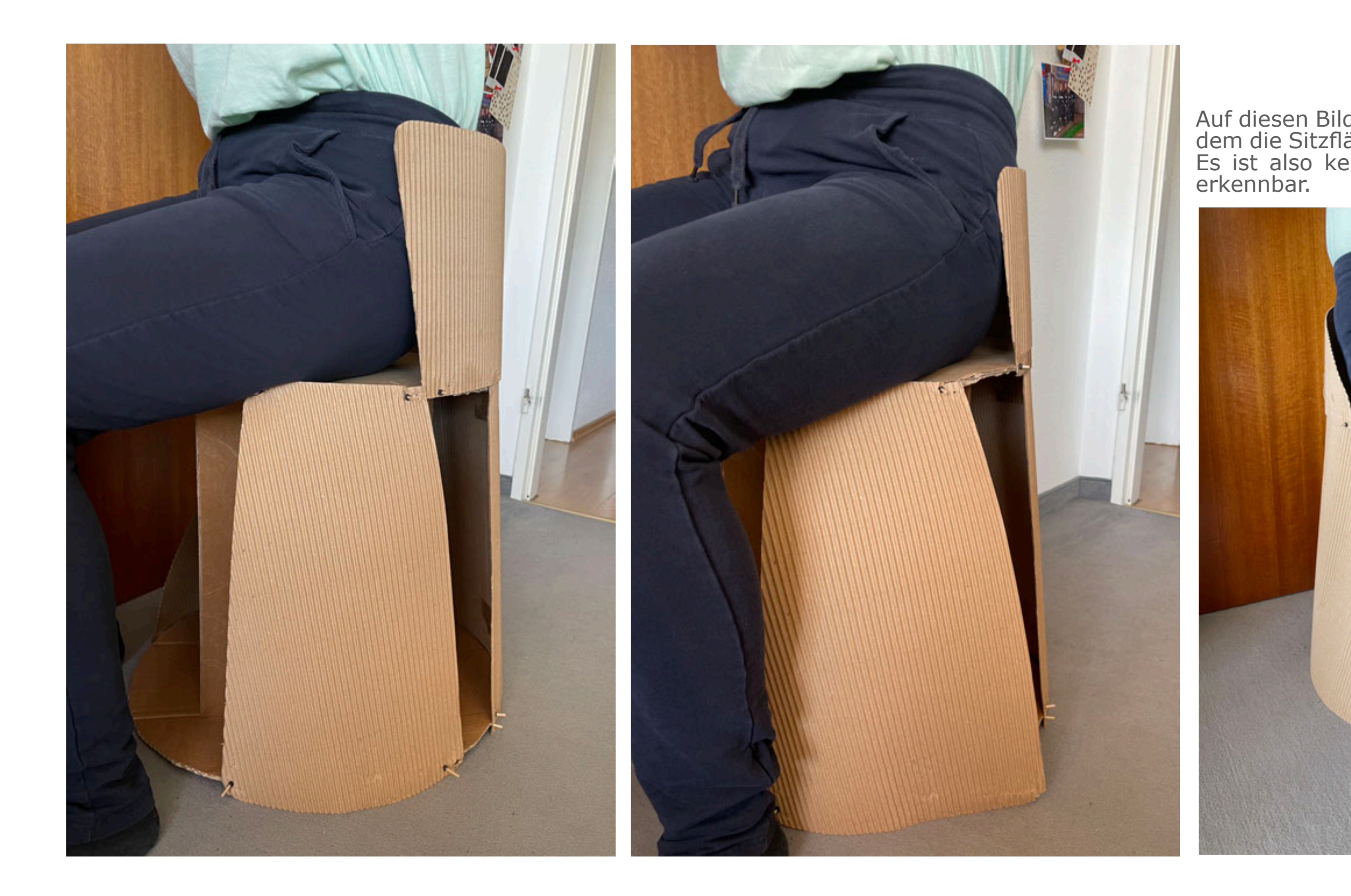

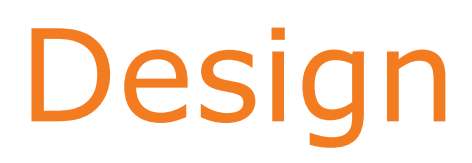

#### Lehne| Füße

Nachdem die Größe der Sitzfläche festgelegt wurde und die Maße des Hockers wie vorherig beschrieben angepasst wurden, änderte ich die Höhe der Lehne von vorherigen 20 cm auf 25 cm (siehe Bilder links). Denn bei einer Höhe von 20 cm wirkt der Hocker sehr breit, die Porportionen wieder ausgeglichen. Desweiteren entschied ich, dass die Schräge der Lehne durch das untere kleine (mittig Unten)

durch die Änderung auf Unten stehend sieht man ein schnelles Ar-25 cm hingegen wirkten beitsmodell zur Höhenbestimmung der Füße. Teil weitergeführt wird werden später durch Rollen ersetzt, da der und sie eine Linie bilden. Hocker relativ schwer wurde und somit leich-Diese sind so angebracht, dass sie nicht sichtbar sind und somit ein schwebender Eindruck entsteht. Nachdem ich verschiedene Höhen ausprobiert habe, legte ich die Höhe auf 2,5 cm fest (Bild unten rechts). Die Füße ter bewegt werden kann.

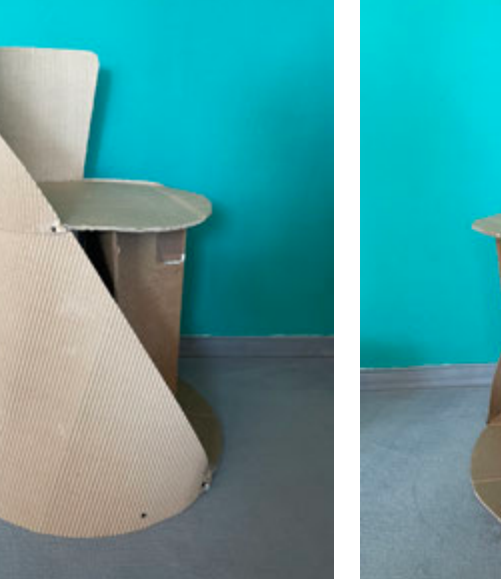

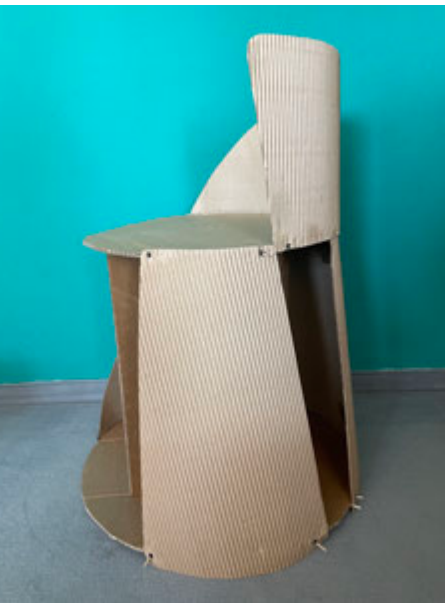

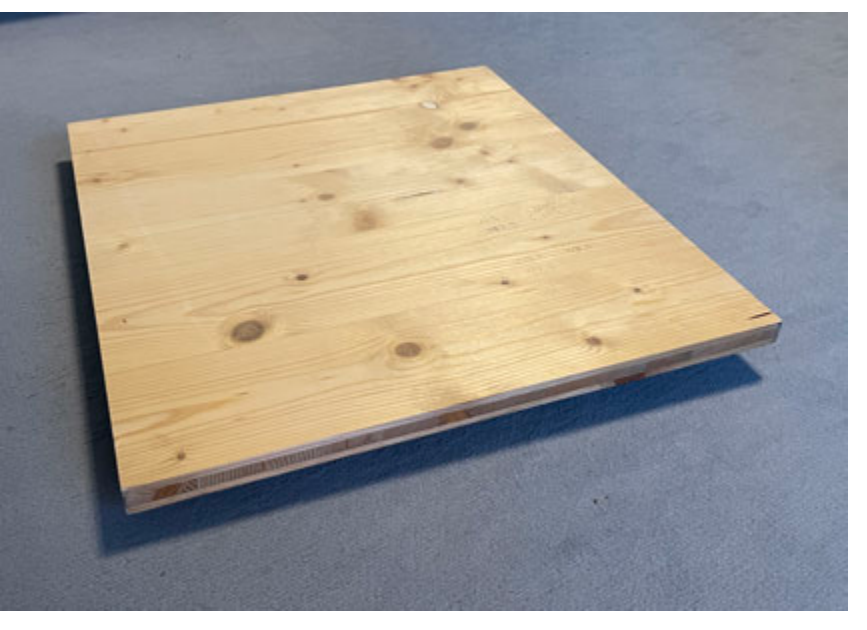

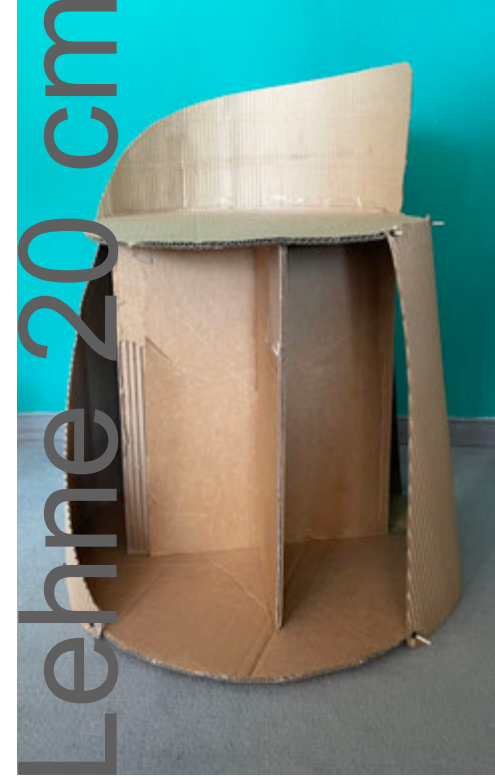

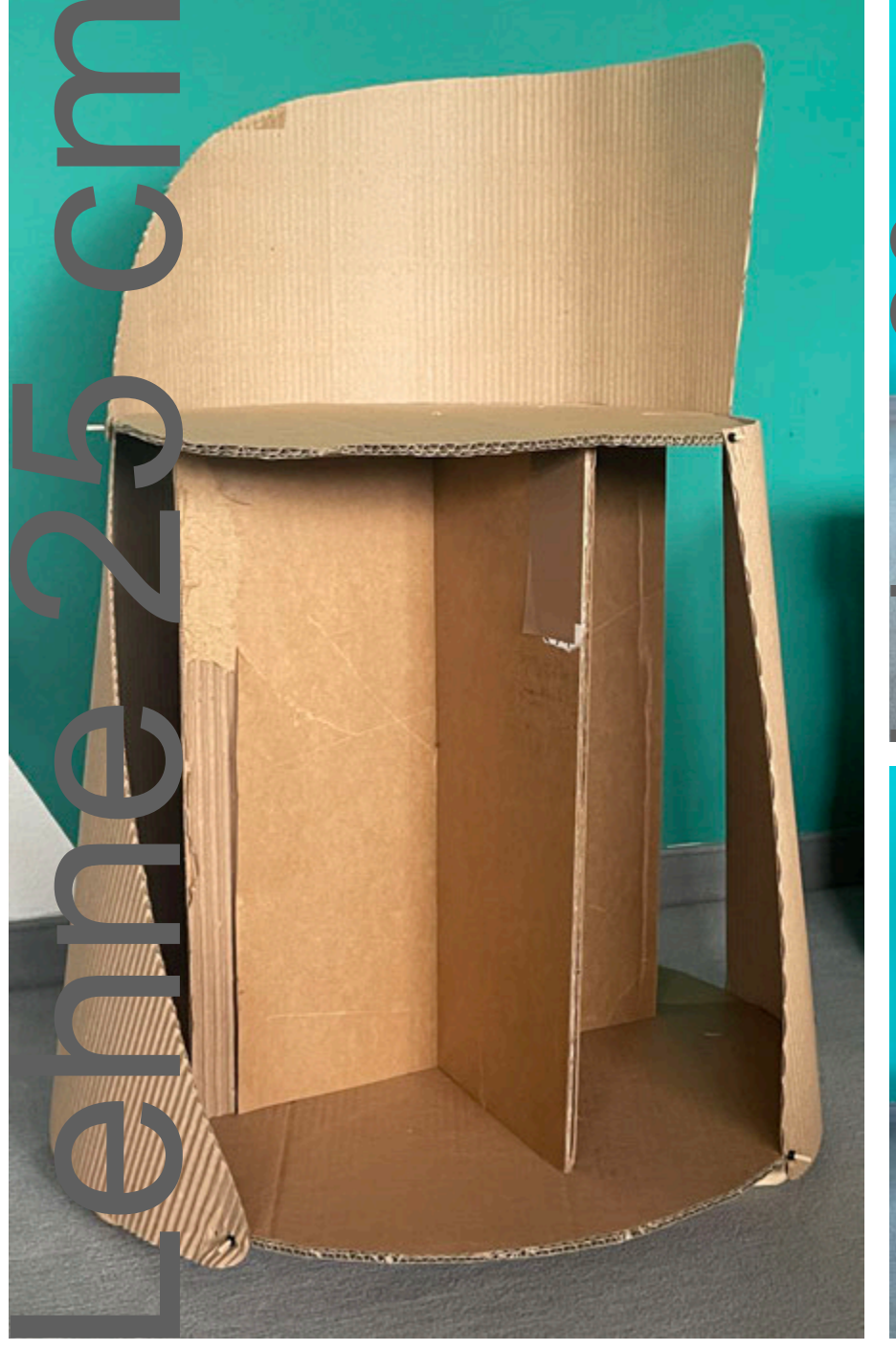

## Konstruktion

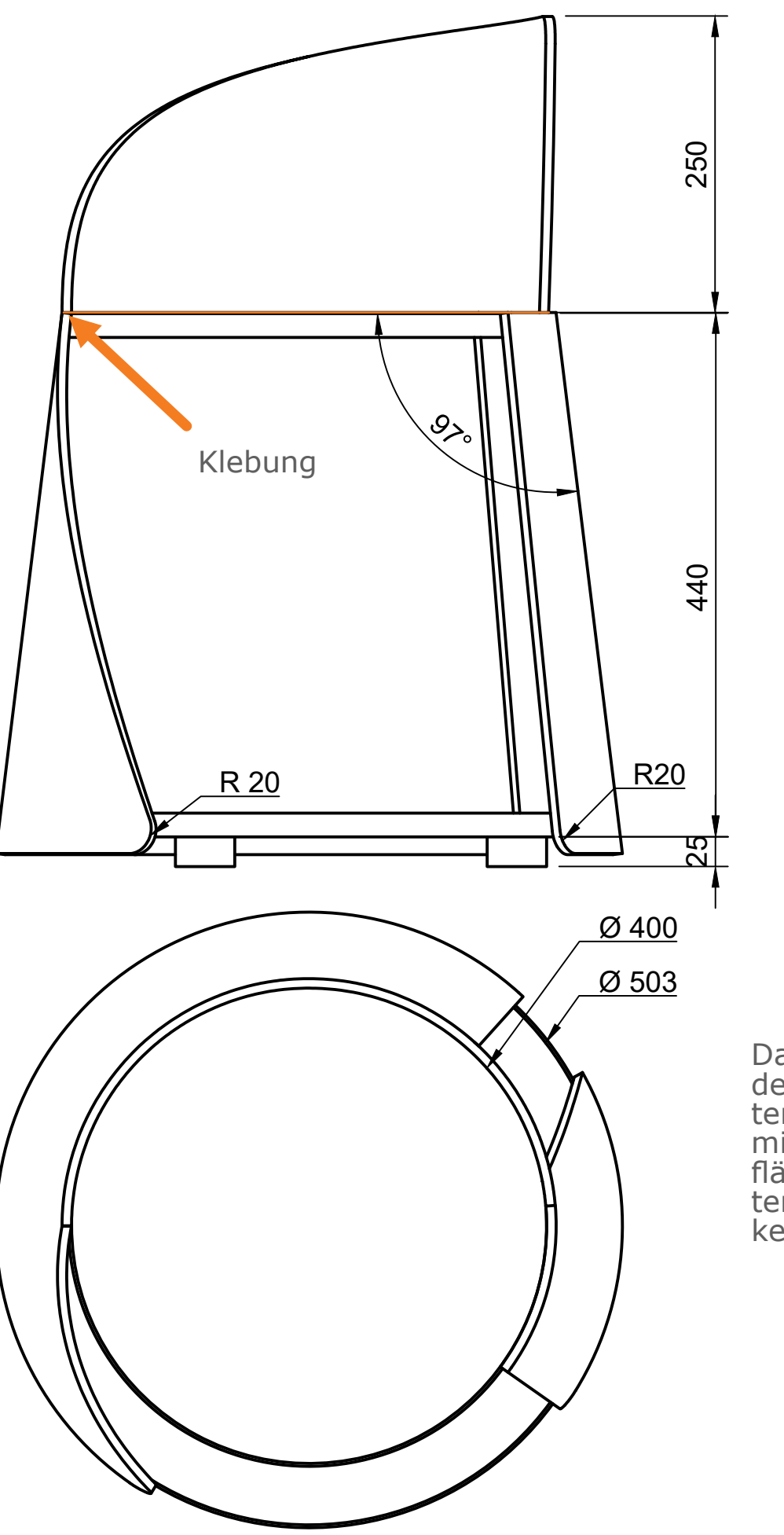

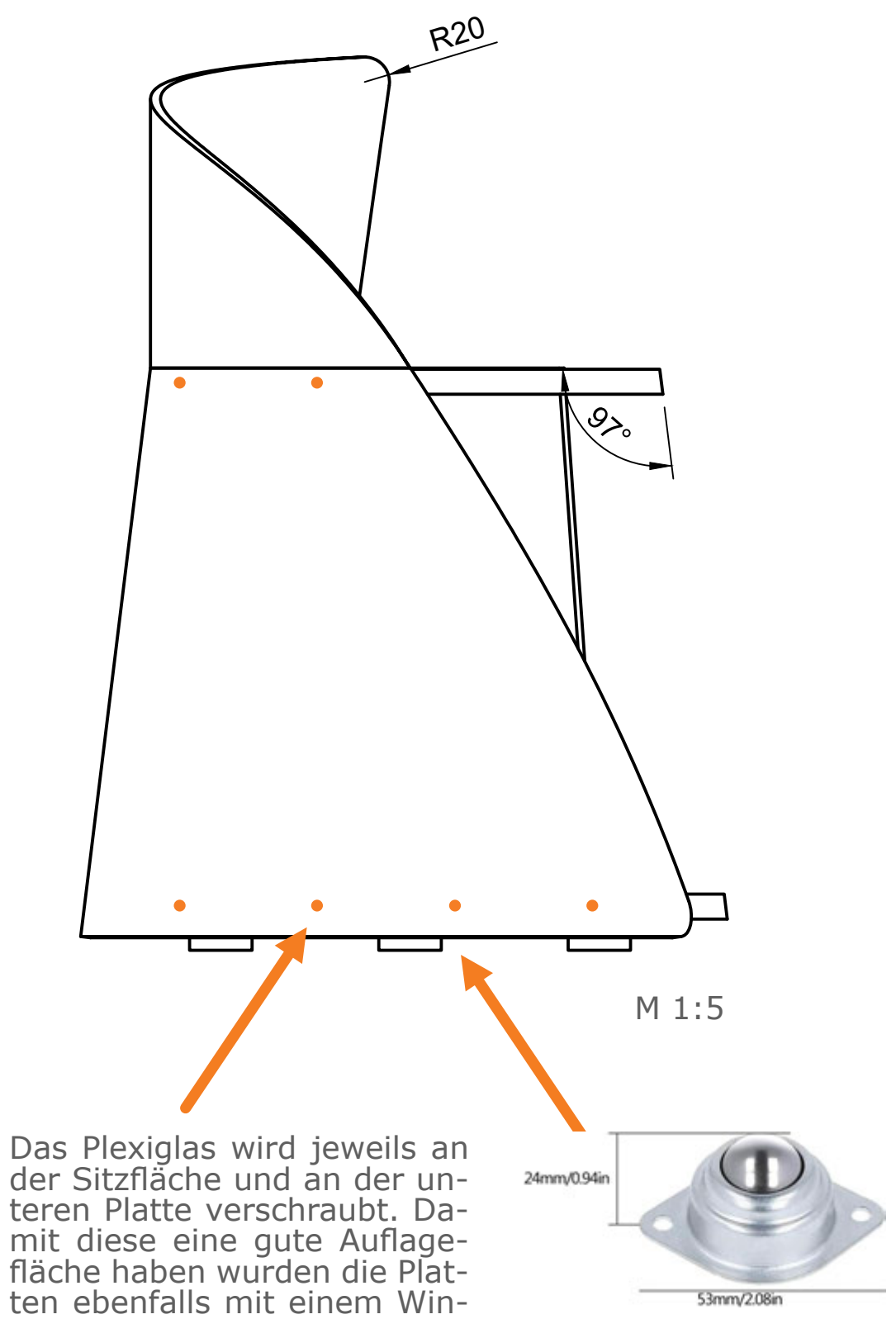

kel von 7° versehen.

Das Plexiglas übernimmt die tragende Funktion. Zur Aussteifung wird dieses an der Sitzfläche und an der unteren Platte verschraubt. Dafür werden bestimmte Dichtscheiben verwendet, die den Druck gleichmäßig verteilen und die Schraube in dem Loch führen, das 3-4mm größer sein muss um eine wärme bedingte Ausdehnung des Plexiglases aufzunehmen und ein splittern zu verhindern. Die Lehne wird durch eine Klebung mit dem unteren Teil des Plexiglases befestigt. Dafür wird ein wasserähnlicher Klebstoff verwendet (PMMA Profi) der durch die Kapillarwirkung in den Klebespalt eindringt.

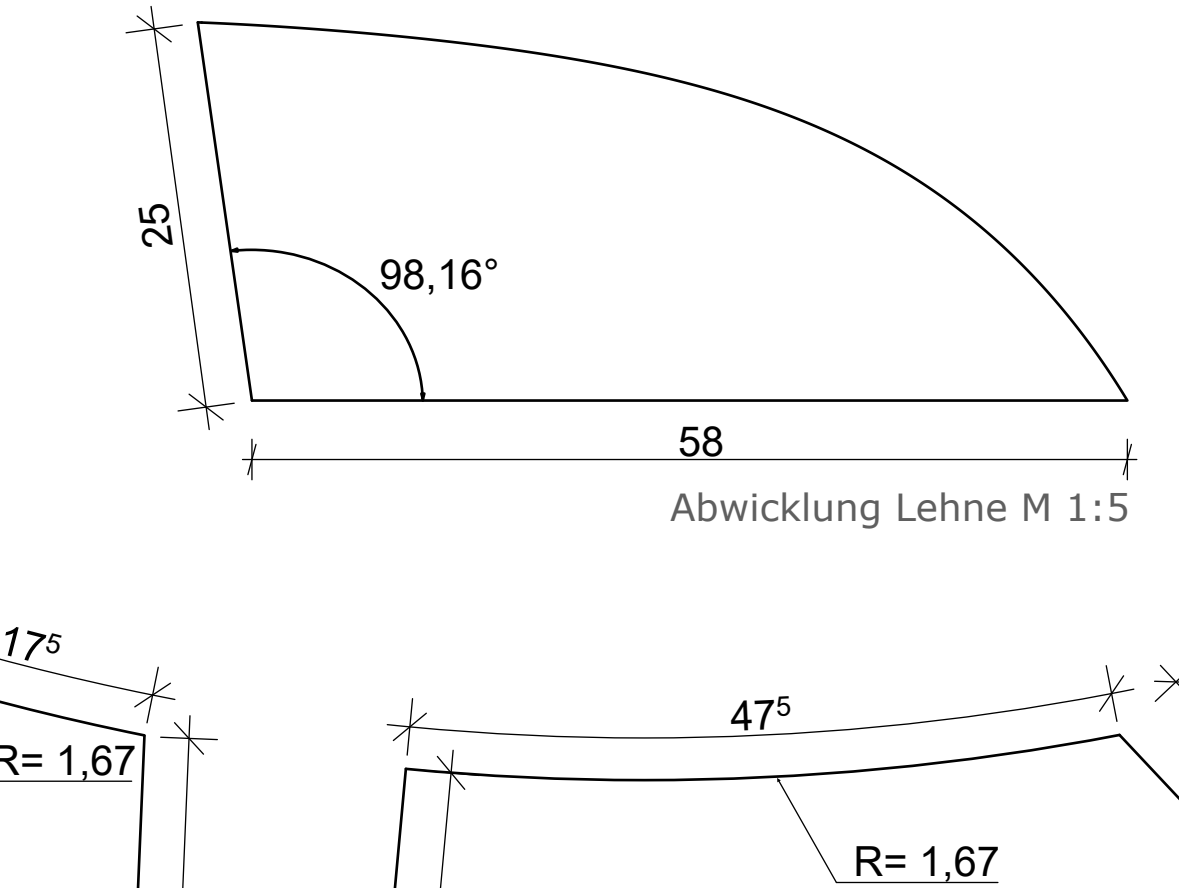

## Konstruktion

#### Abwicklungen

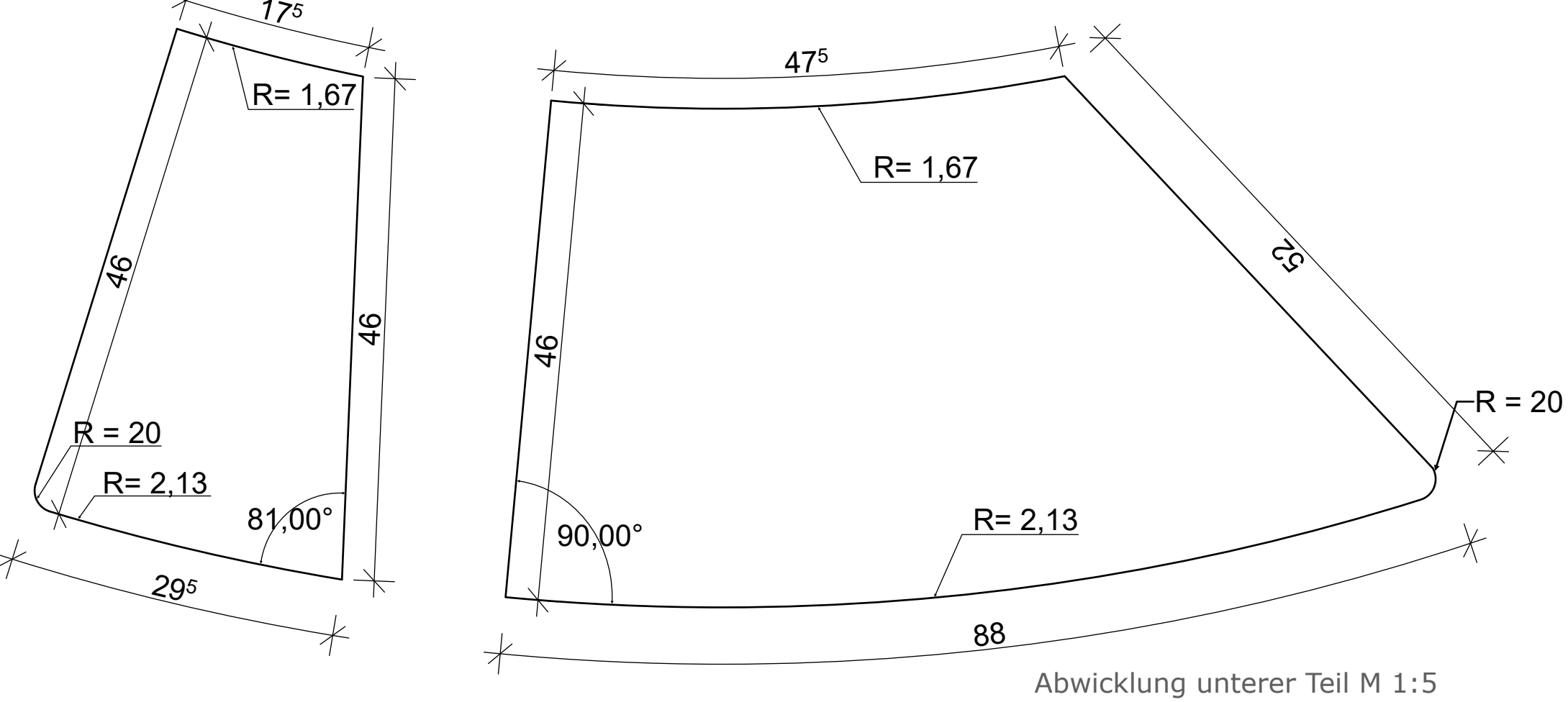

Nebenstehend sind die Abwicklungen im Maßstab 1:5 dargestellt.

## Material und Farbwahl

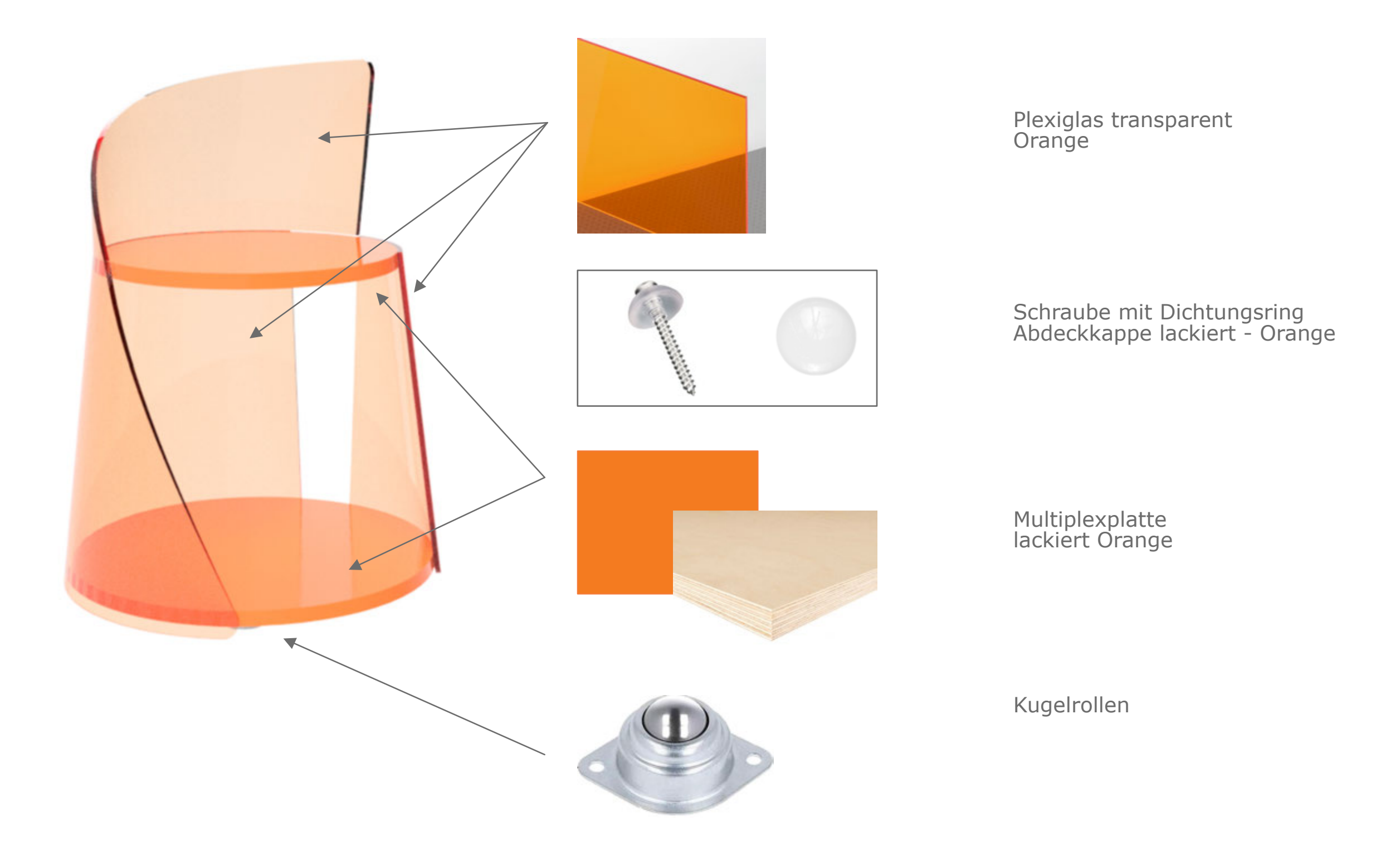

## Modellbau - Versuche

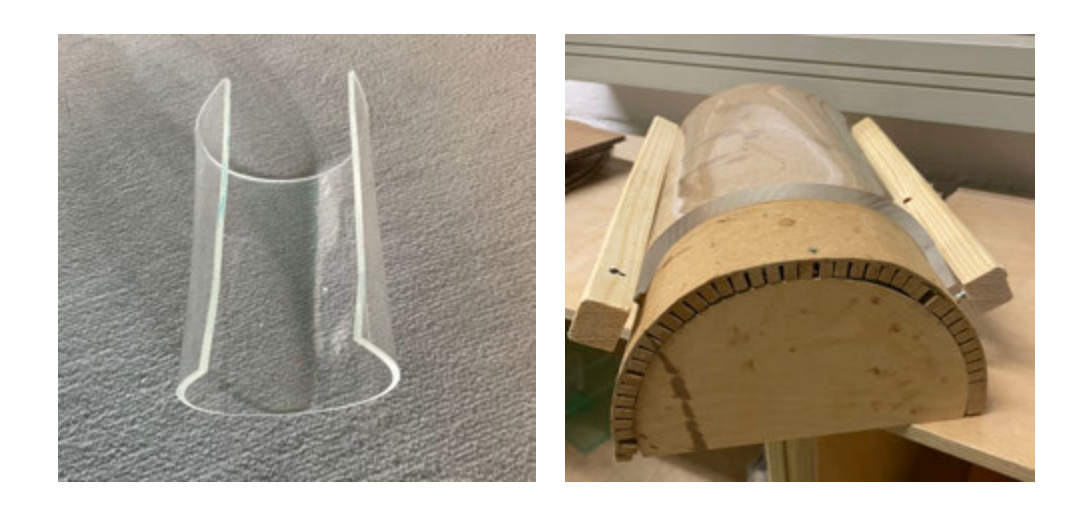

#### **Biegen**

Ein erster Biegeversuch wurde mit Vivac gemacht. Dafür wurde das Teil in den Backofen gelegt und bei 130° erwärmt. Nach ca. fünf Minuten war es warm und konnte gebogen werden. Für den zweiten Versuch wurde ein 8 mm dickes Plexiglas verwendet. Dies wurde bei 140° - 160° erwärmt, dann gebogen und mit zwei Leisten fixiert. Nach Abziehen der Schutzfolie, konnte man erkennen, dass sich kleine Bläschen gebildet haben, es ist demnach zu warm geworden. Das Biegen an sich hat jedoch gut funktioniert.

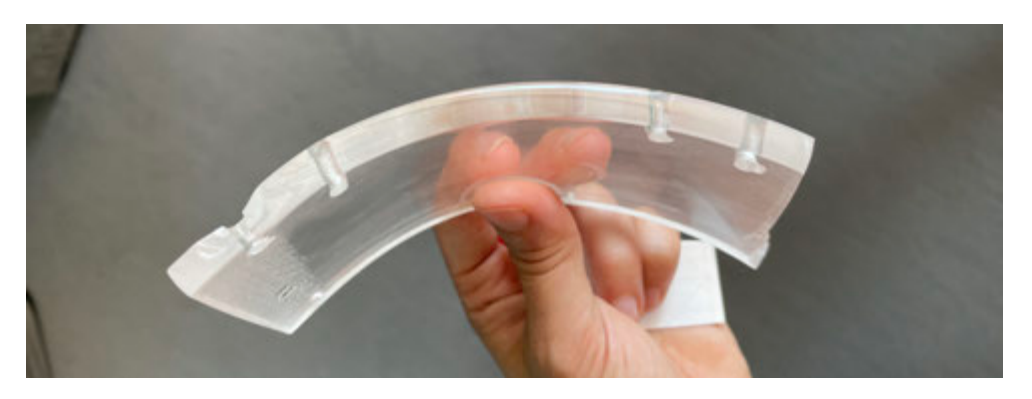

#### **Polieren**

Zum Testen schliff und polierte ich eine Kante. Dabei startete ich mit einem 120er Schleifpapier und schliff biszu einer 3000 Körnung, ab einer 800 Körnung wurde nass geschliffen. Danach wurde die Kante erst mit einer groben Polierpaste und dann mit einer feinen Polierpaste poliert. Das Ergebnis war sehr zufriedenstellend.

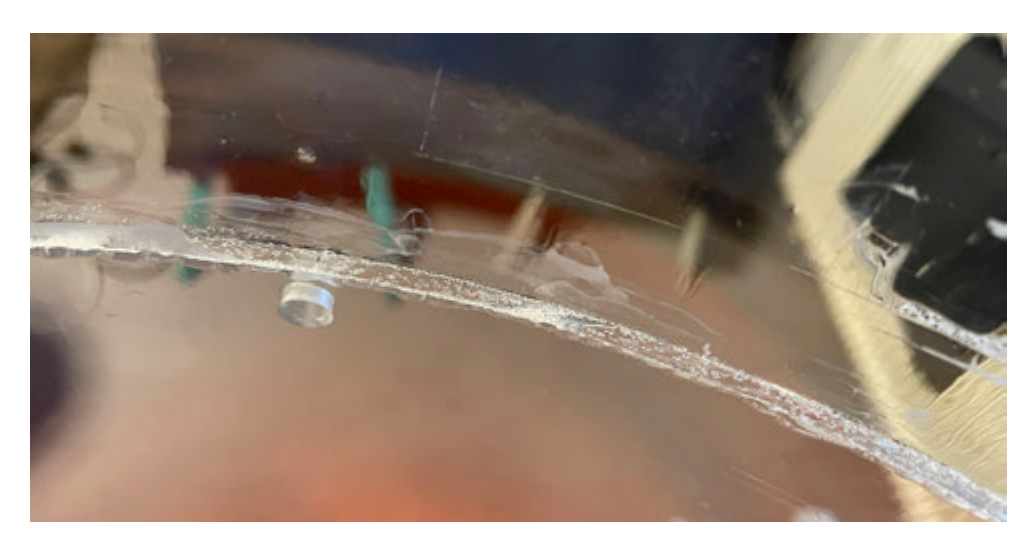

#### **Kleben**

Für den ersten Klebeversuch verwendete ich Acrifix 192, dieser Klebstoff kann kleine Spaltmaße füllen, konnte jedoch einer Brechprobe nicht standhalten. Deshalb verwendete ich danach einen wasserähnlichen Klebstoff von PMMA Profi, dieser zieht durch Kapillarwirkung in einen Spalt ein, kann jedoch keine Lücken füllen. Die Klebung hielt jedoch der Brechprobe stand, weshalb ich mich für diesen Klebstoff entschied. Bei beiden Klebstoffen entstanden leider kleine Luftbläschen in der Klebenaht. Trotz mehrerer Versuche lies sich hier keine Verbesserung erzielen.

## Modellbau - Versuche

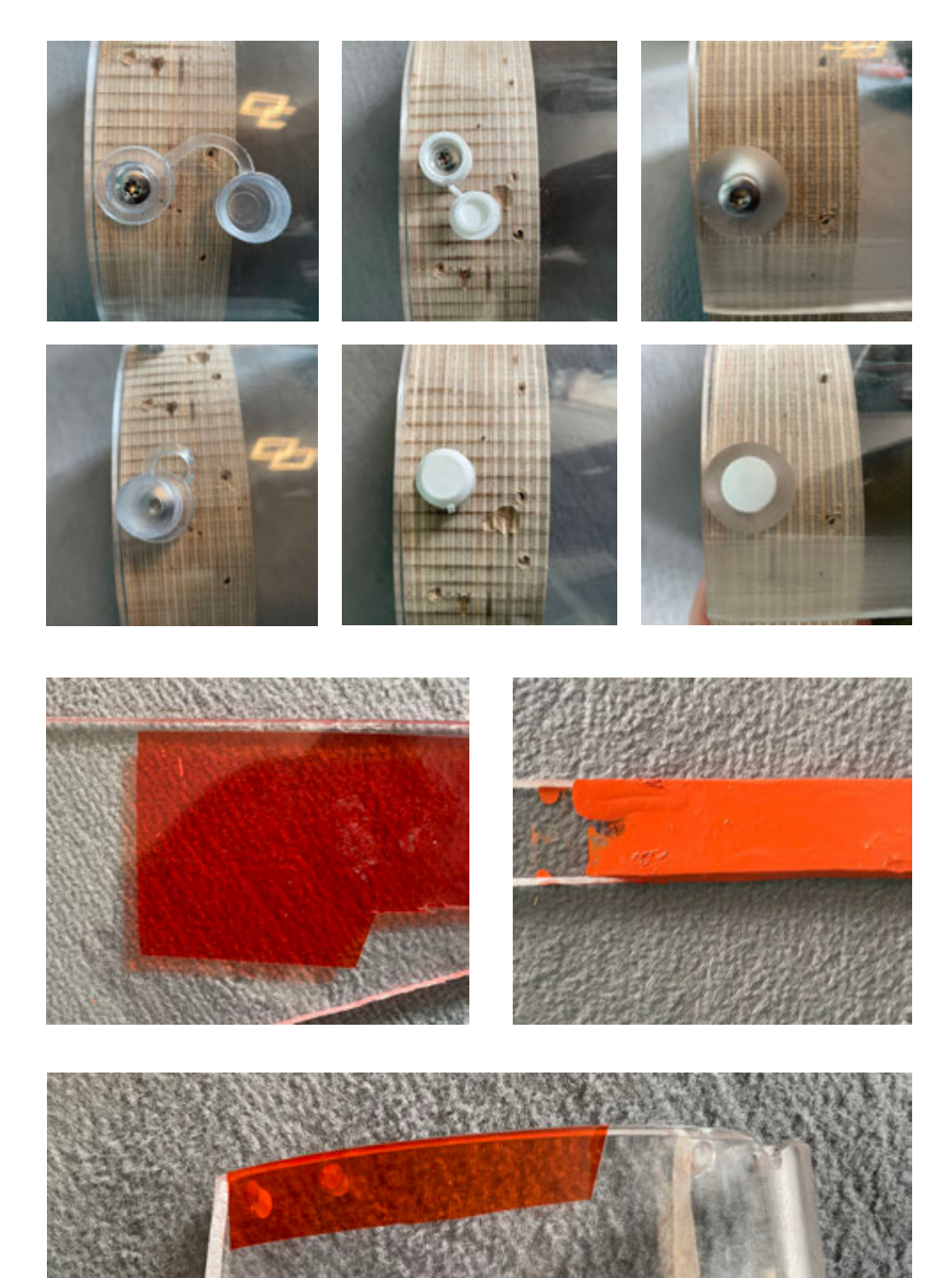

#### **Farbe**

Passend zur Folie habe ich verschiedene Orangtöne getest. Das hier rechts dargestellte ist der passend zur Folie ausgewählte Lack für die Sitzfläche und die untere Platte. Die Farbe hat sich bei der Fertigung nocheinmal verändert, da das erstemal Folieren nicht funktioniert hat und dann bei einem anderen Hersteller bestellt wurde.

#### **Folieren**

Hier sieht man einen ersten Test zum Folieren. Die überstehende Folie lässt sich gut mit einem Cuttermesser abschneiden.

#### **Schrauben**

Beim Schrauben ist zu beachten, dass das Bohrloch zwei bis drei Millimeter größer ist, als die Schraube, sodass sich das Plexiglas gegebenenfalls bei Erwährmung ausdehnen kann und nicht bricht. Desweiteren darf die Schraube nicht direkt auf dem Plexiglas aufliegen. Dafür habe ich verschiedene "Unterlegschrauben" mit Schraubenkappen getestet. Die mittig gezeigte wäre rein optisch mein Favourite, aber ich habe mich für die rechte Entschieden, da diese im Bohrloch noch eine Innenhülse besitzt und somit eine bessere Führung bietet und mehr Druck aufnehmen kann.

## Modellbau - Formbau

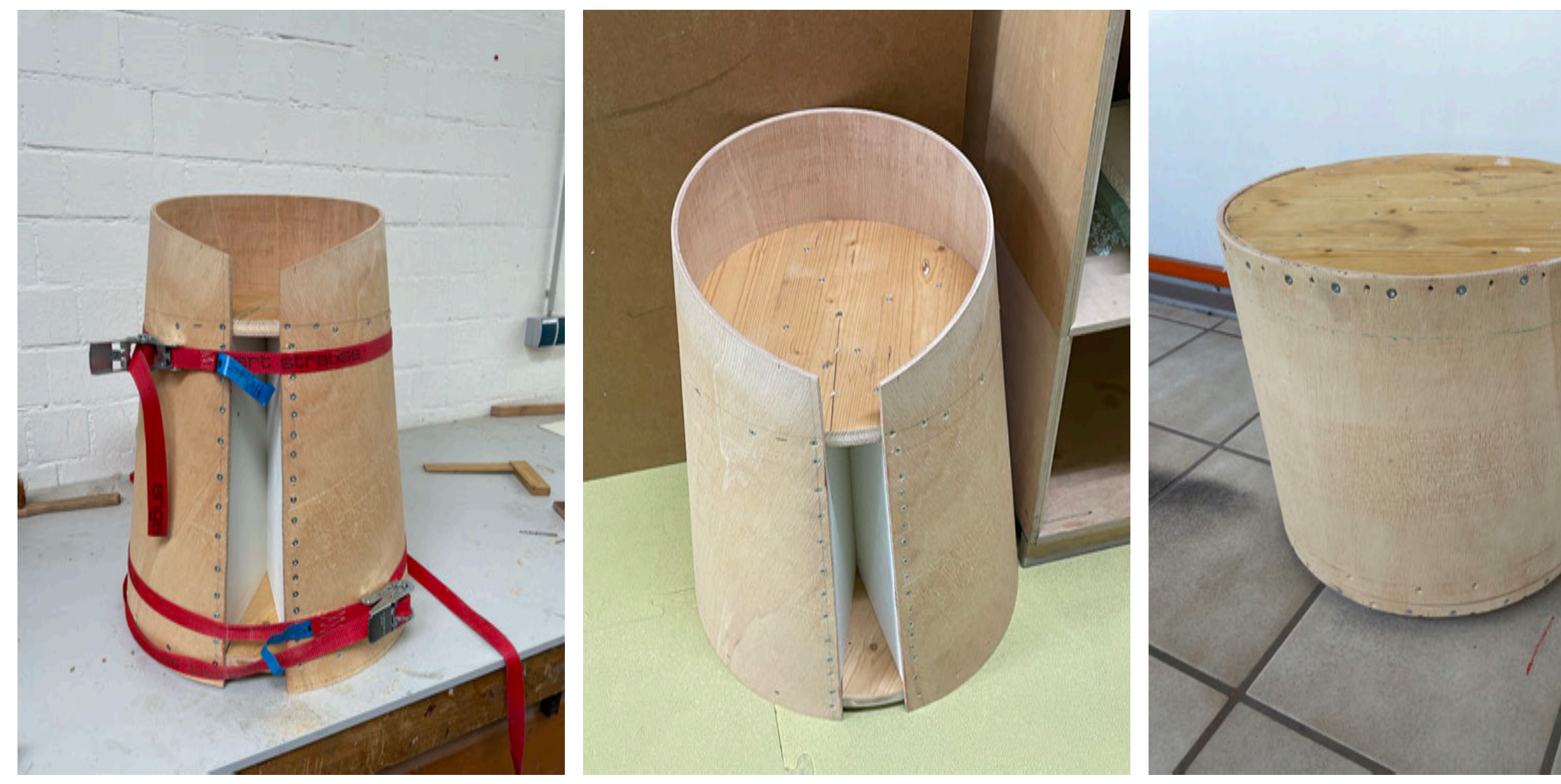

Hier sieht man den Formbau als Biegegrundlage für das Plexiglas. Dafür wurde in der Mitte eine stabile Konstruktion gebaut und diese dann entlang der obereren und unteren Platte mit Biegesperrholz "umwickelt". Die zwei linken Bilder zeigen den Formbau des Kegels und rechts wird die Form für die Lehen dargestellt. Die Form der Lehne wurde aus denselben Materialien wie die des Kegels gebaut.

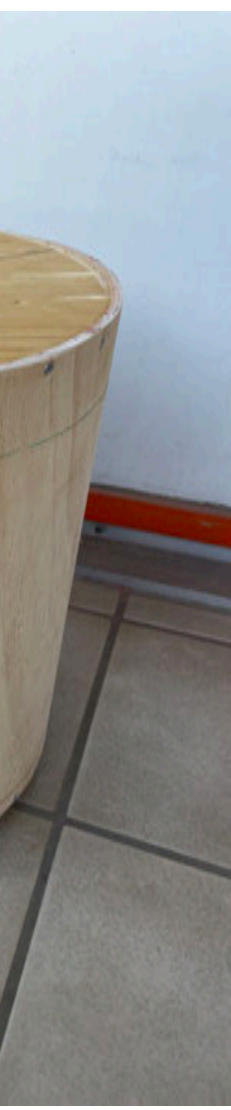

## Modellbau - Biegen Kegel

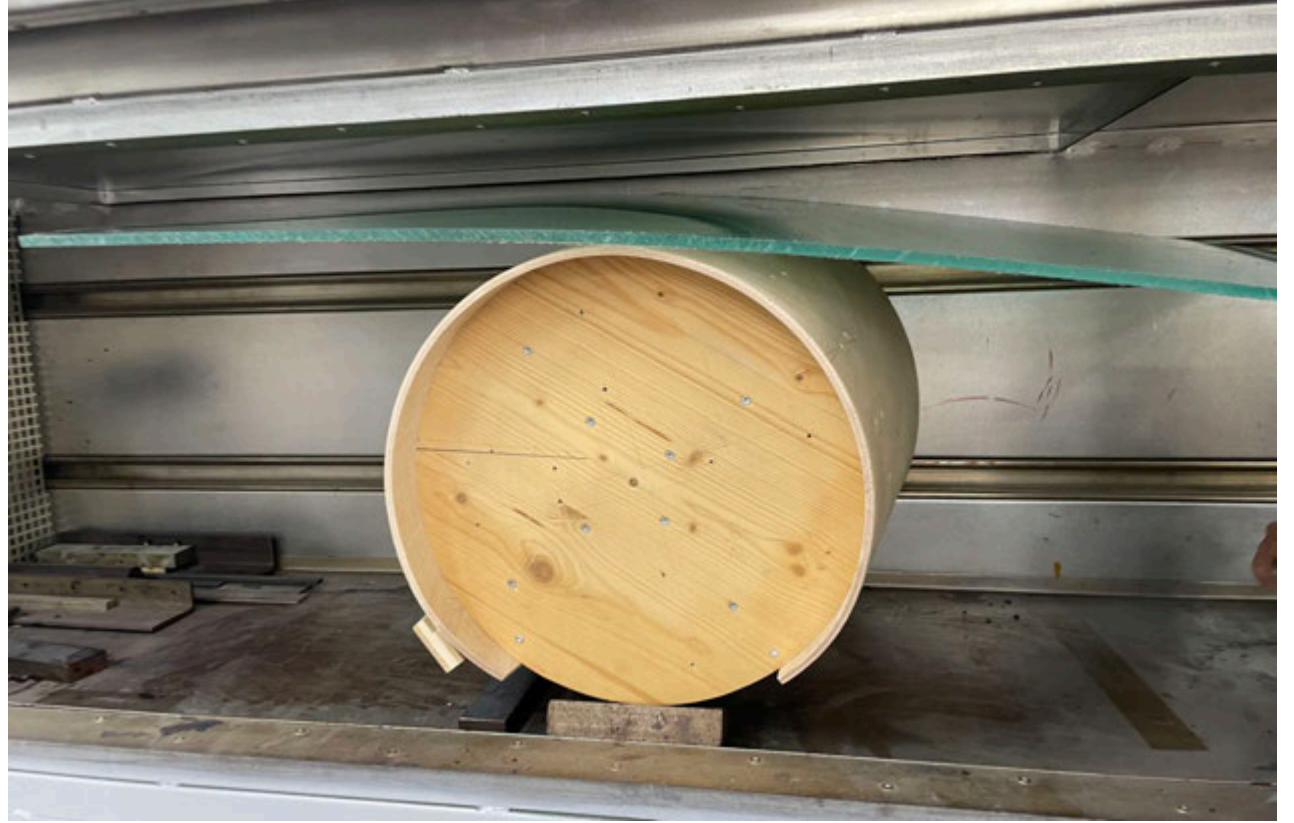

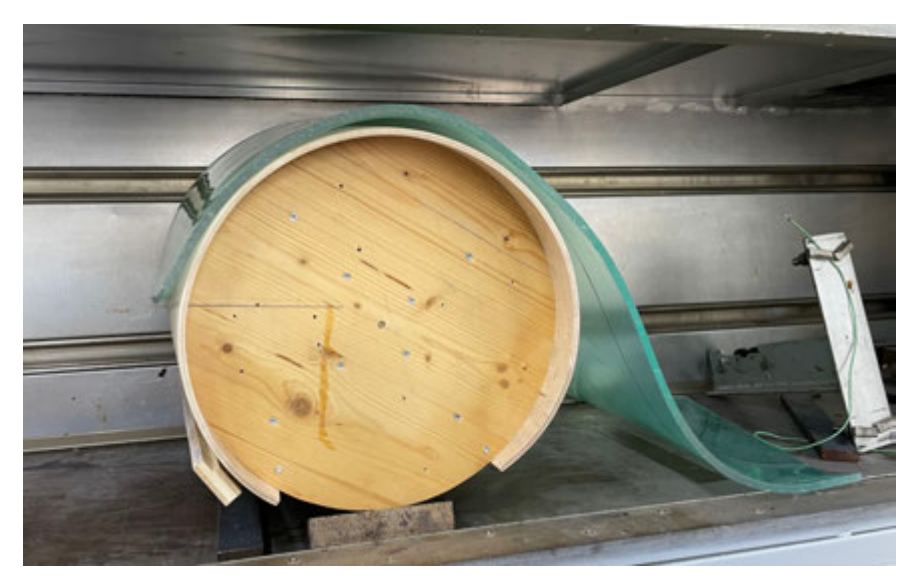

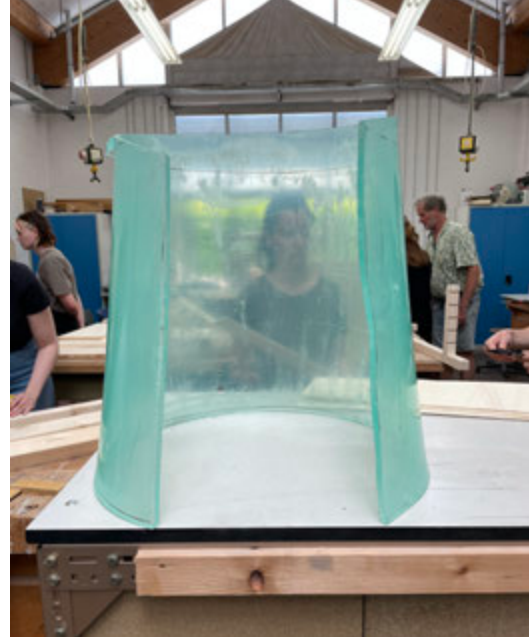

Die Plexiglasplatte wurde unten und seitlich auf die richtige Form zugeschnitten. Den oberen Teil lies ich überstehen um etwas Spielraum zu haben. Dann wurde Beides gemeinsam in den Ofen gelegt und langsam auf ca. 140° C erwärmt. Wie man auf den Bildern erkennen kann, hat sich die Platte beim Warm werden schon von selbst um den Kegel gelegt. Die Platte wurde dann nach ausrichten rechts und links mit zwei Leisten fixiert damit sie beim Abkühlen die Form behält. Danach würde die Plexiglasform unten und oben plan gefräst, so dass sie eine absolut gerade Kante hat. Leider sind die Kanten dabei leider etwas gesplittert. Weiter wurde aus dieser Form teils mit der Kreissäge, teils mit der Bandsäge die entsprechenden Formen mit Hilfe einer Schablone zugesägt.

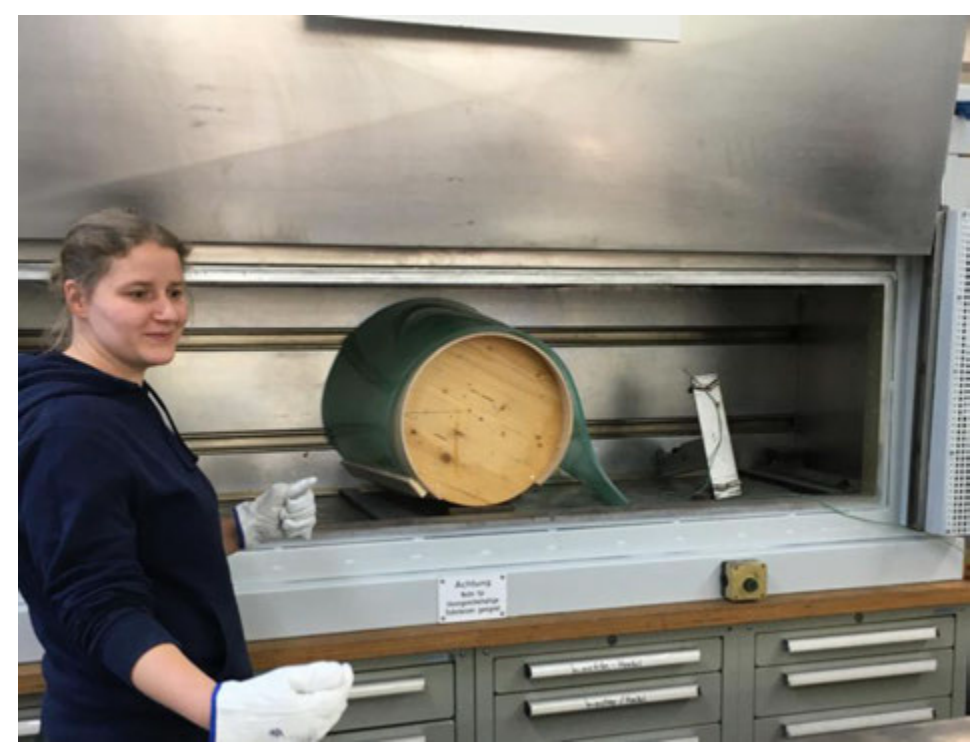

## Modellbau - Lehne

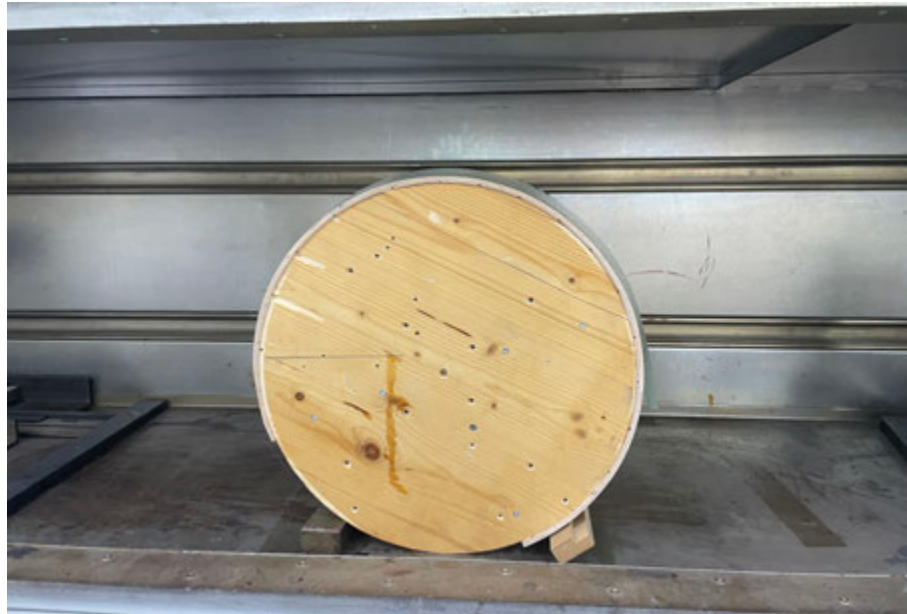

Die Lehne wurde nach dem selben Verfahren gebogen wie der oben beschriebene Kegel. Nach dem Biegen wurde auch diese mit der Bandsäge auf die Entsprechende Form gesägt.

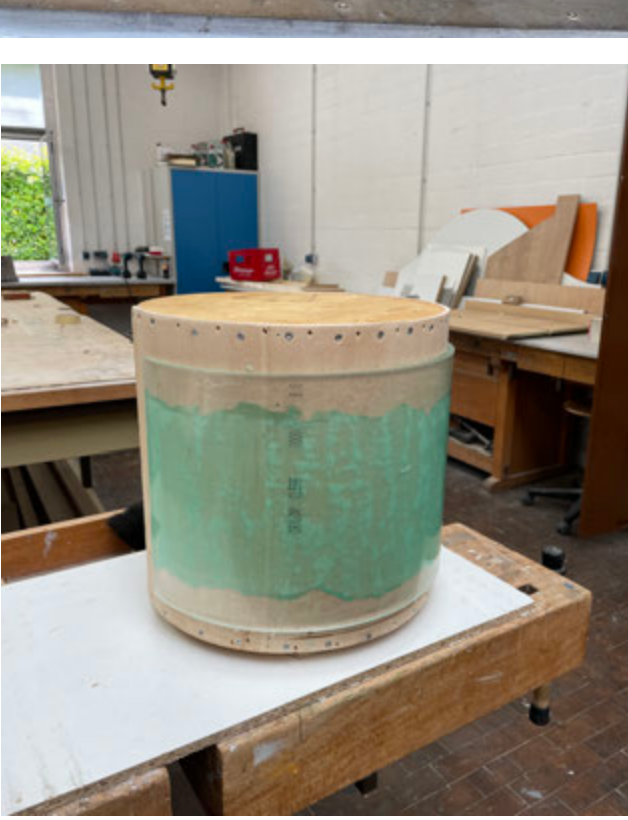

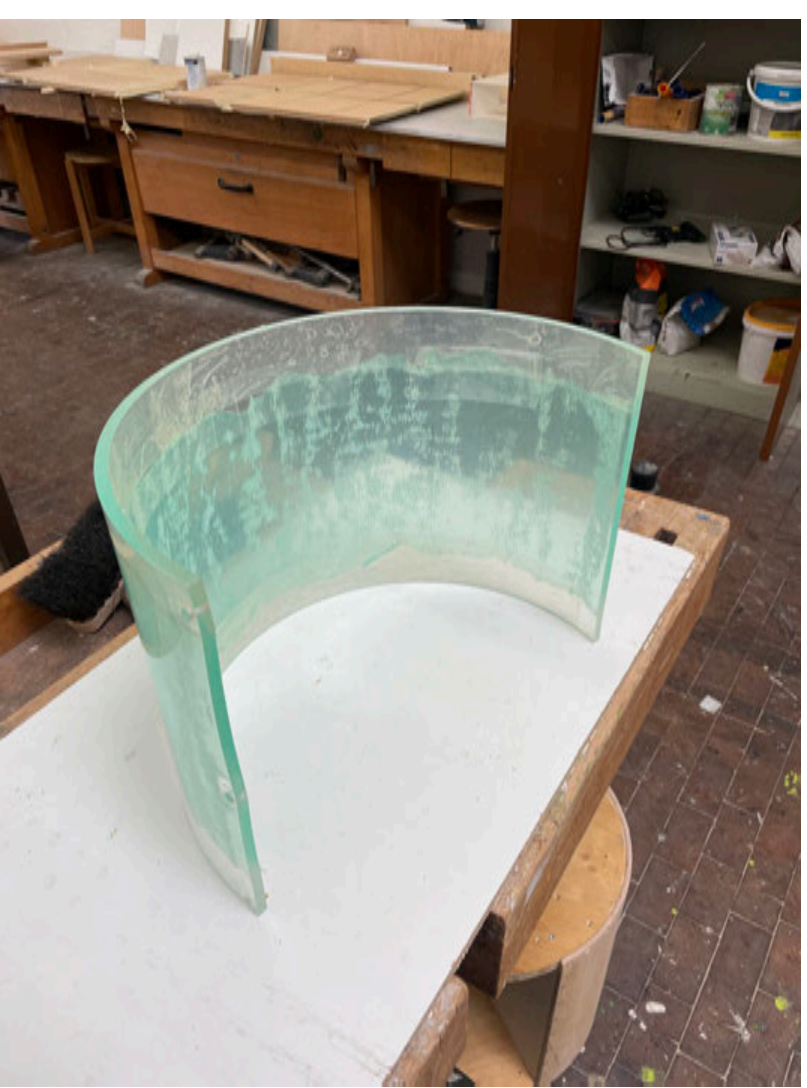

## Modellbau - Einzelteile

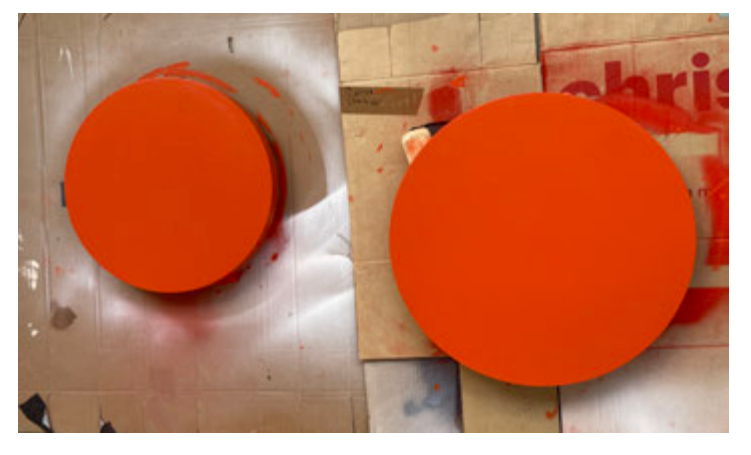

Die obere und untere Platte wurden angefangen mit einer 80er Körnung bis zu einer 800 Körnung geschliffen. Danach wurden kleinste Löcher mit Feinspachtel gefüllt und wieder geschliffen. Danach wurde insgesamt dreimal Lackiert und zwischen den einzelnen Schichten mit einer Körnung von 400 geschliffen. Die Farbe hat sich bei der Fertigung nocheinmal geändert. (siehe weiter oben)

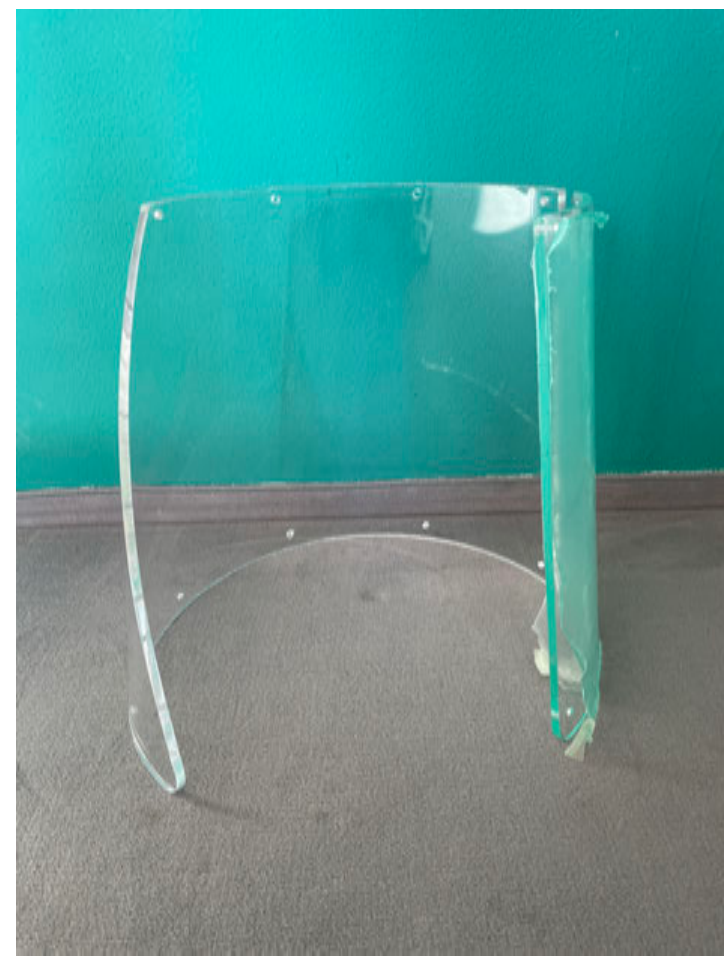

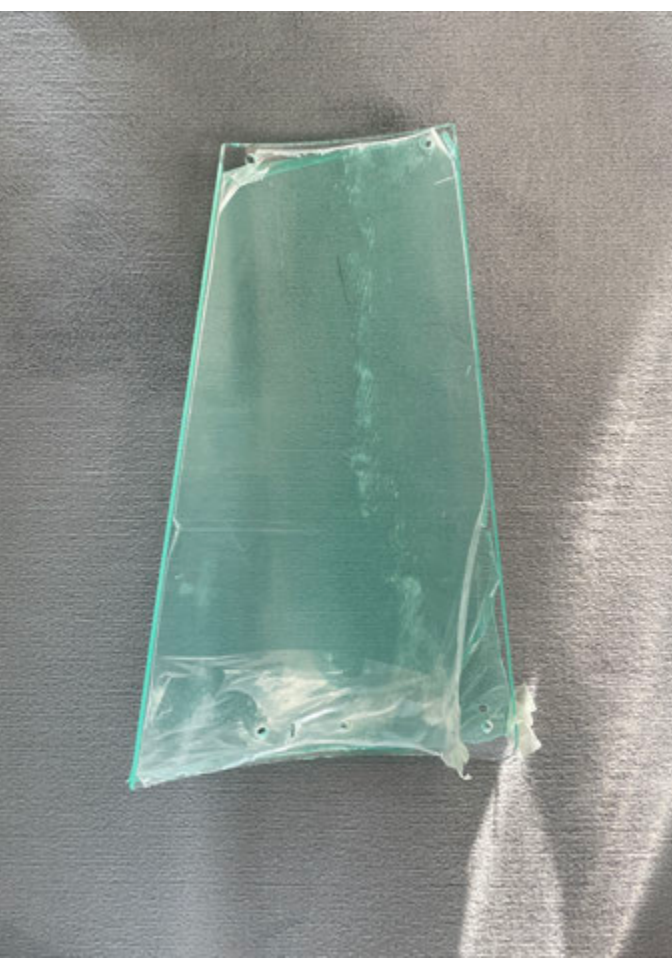

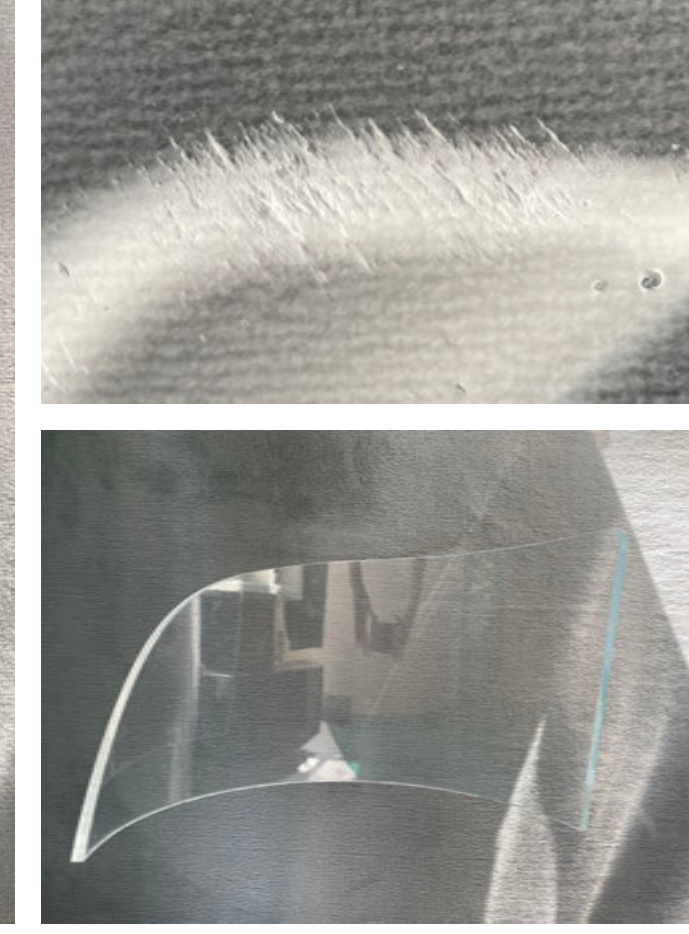

Bei den links zu sehenden fertigen Einzelteilen wurden nun die entsprechenden Löcher mit einem stumpfen Metallbohrer gebohrt. Danach wurden die Kanten, sowie die Bohrlöcher wie im obigen Versuch beschrieben, poliert. Danach konnte die Schutzfolie, die sich beim Schleifen schon gelöst hat abgezogen werden. Dabei viel auf, dass sich auf dem Plexiglas kleine Abdrücke des Biegesperrholzes zu sehen waren (Bild rechts oben). Trotz Schleifen war dieses wohl nicht ganz glatt. Um dies zu verhindern, musste man wahrscheinlich das Biegesperrholz mit etwas hitzebeständigen überziehen oder evtl. gründlich Spachteln und Schleifen.

## Modellbau - Zusammenbau

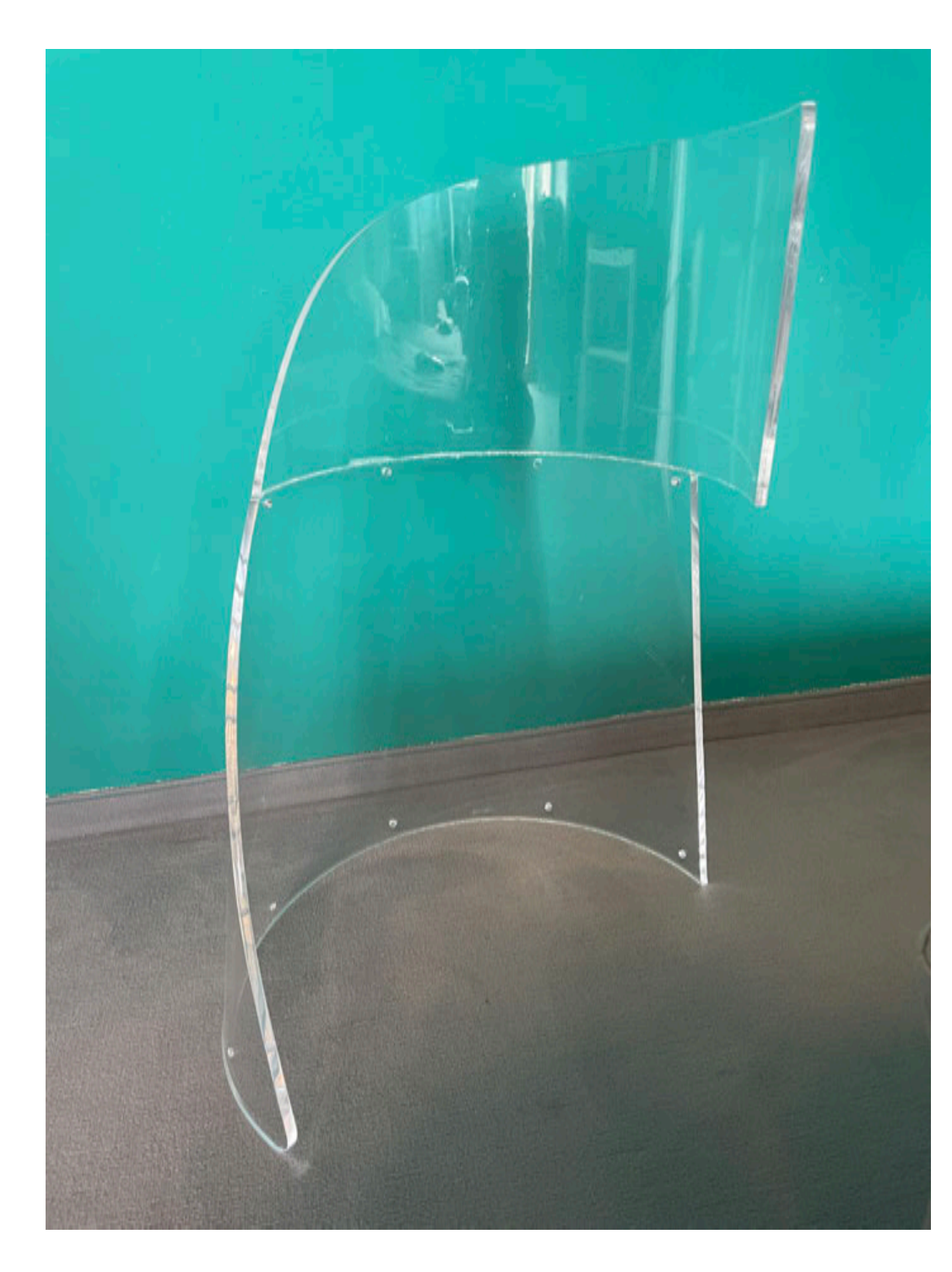

Hier sieht man das untere Teil, dass mit der Lehne verklebt wurde. Da Beide Kanten jeweils gerade gefräst wurden, passten sie sehr gut aufeinander und konnten mit dem wasserähnlichen Klebstoff PMMA Profi verklebt werden. In der Handhabung war dieser leider etwas schwierig, da nicht alles in den Spalt floss, sondern auch ein Teil vorbei. Nach Trocknung versuchte ich dies etwas wegzupolieren, was auch halbwegs gut gelang.

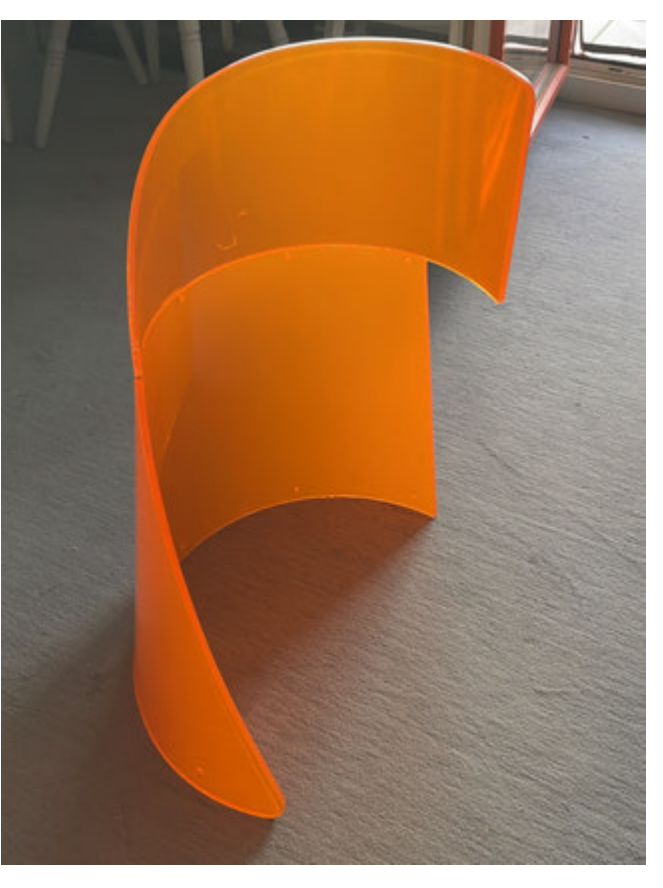

Nach dem Verkleben wurden die einzelne Teile foliert. Anfangs war die Idee das große Teil mit einer Folie zu folieren, da sich jedoch die Winkel ändern, war dies nicht möglich. Deshalb wurden die die Lehne und das untere Teil jeweils einzelnd foliert. Die Folie lies ich an der Klebung etwas überlappen um sicher zu stellen, dass keine Lücken entstehen.

## Fotobearbeitung mit KI - Versuch 1

ImgCreator | Background AI

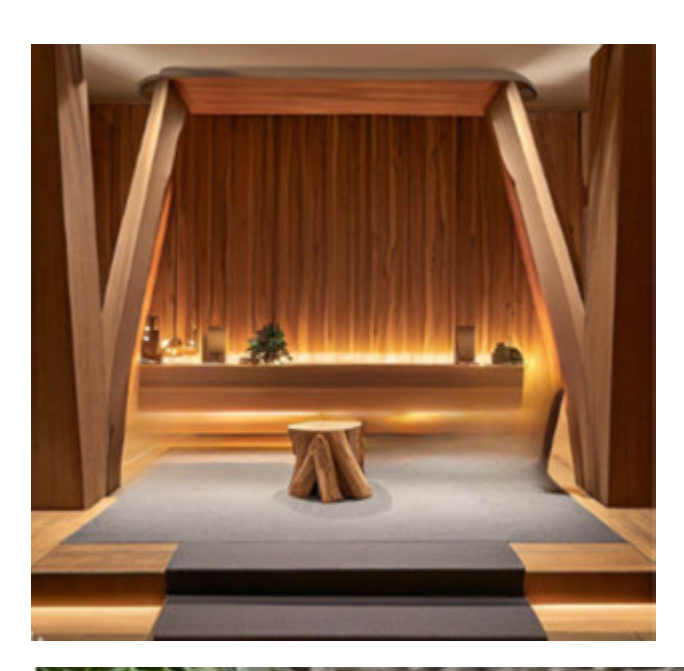

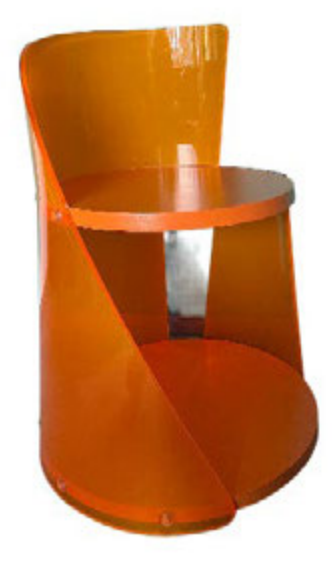

Die links dargestellten Bilder wurden als Input in den ImgCreator eingegeben. Dabei kamen unten stehende Ergebnisse herraus.

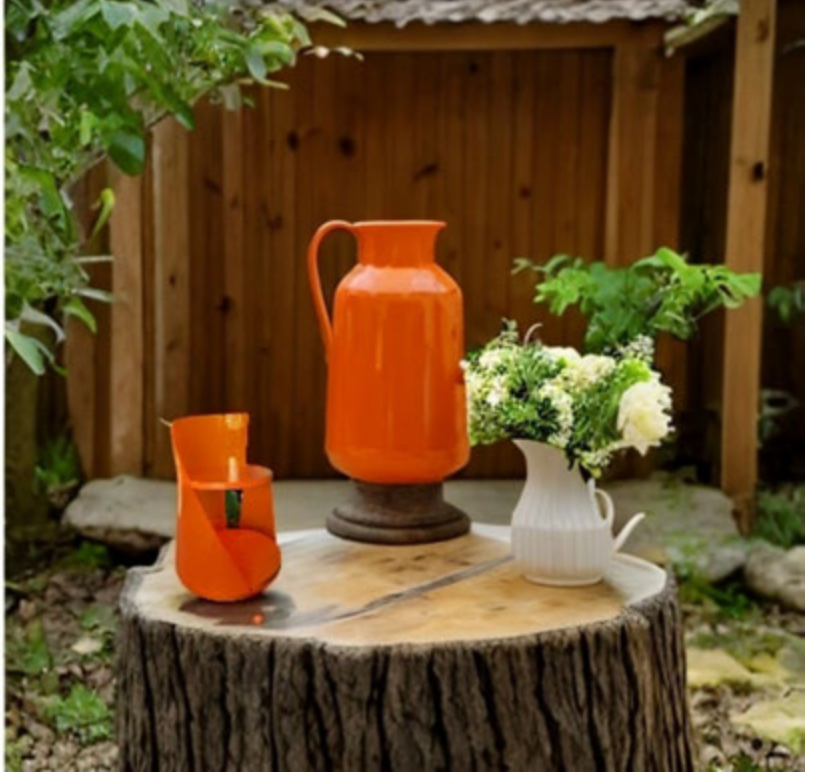

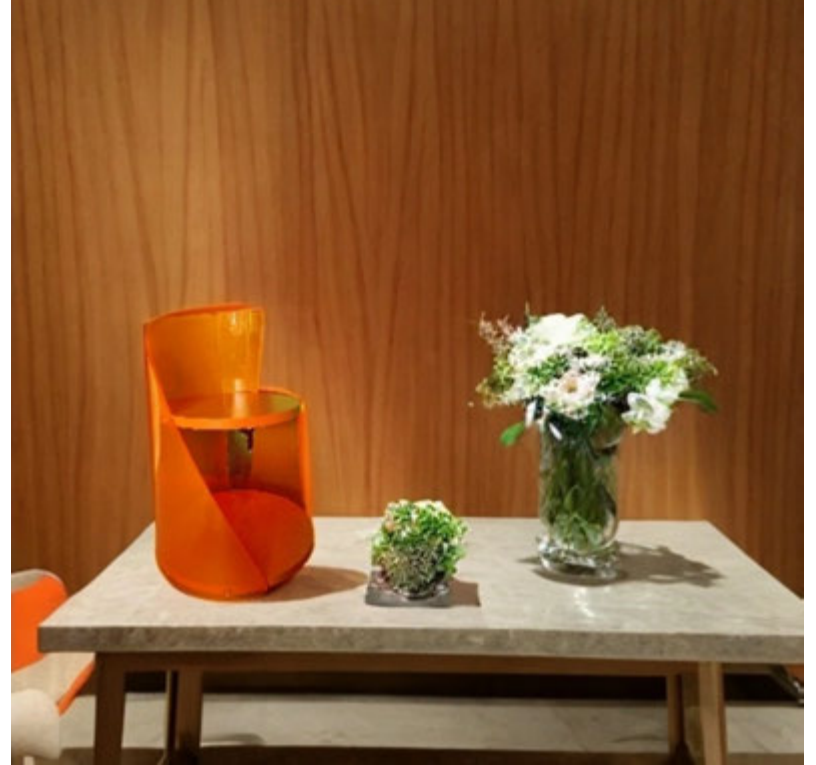

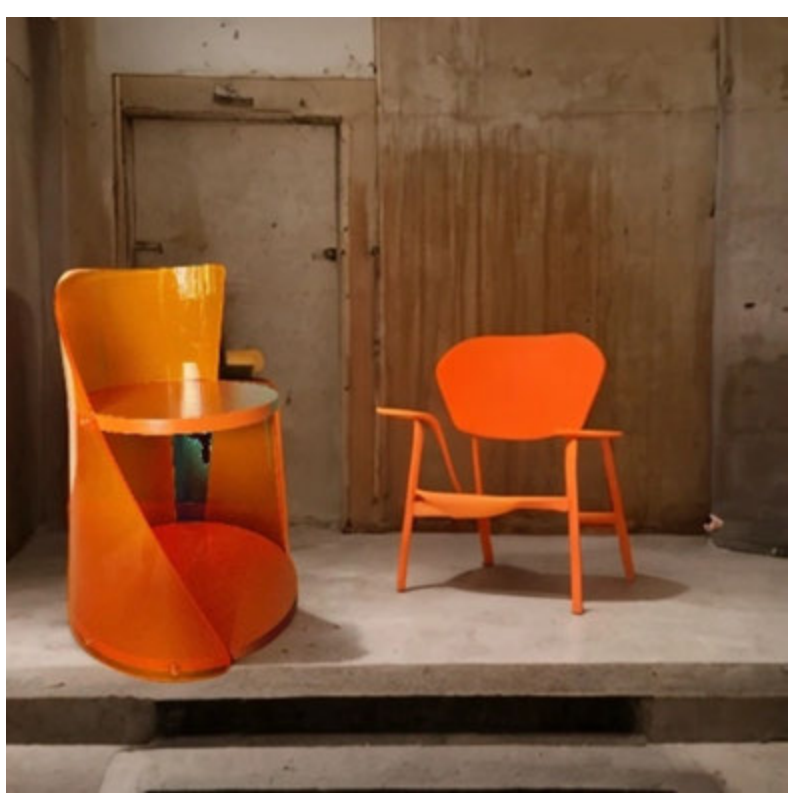

# Fotobearbeitung mit KI - Versuch 2

## ImgCreator | Background AI

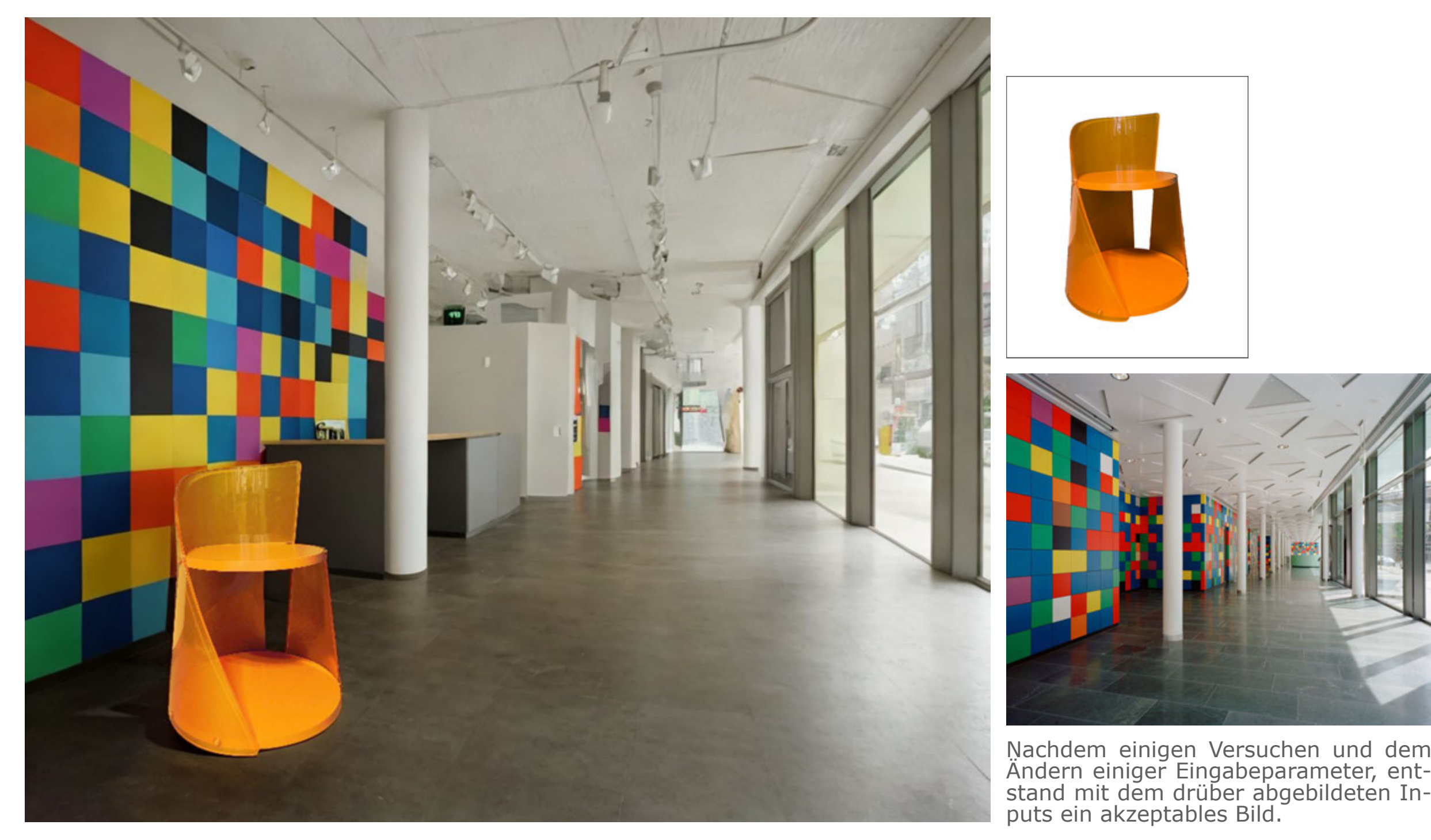

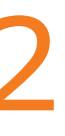

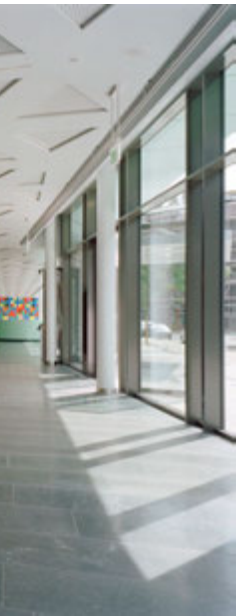

# Fotobearbeitung mit KI - Versuch 3

## ImgCreator | Background AI

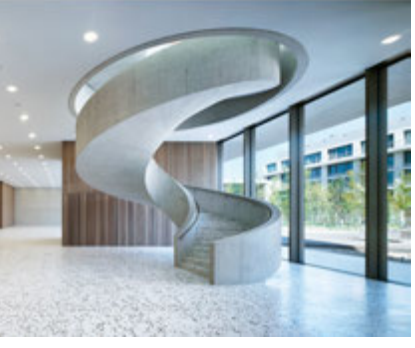

Hier sieht man einen weiteren Versuch, den Hocker im Raum

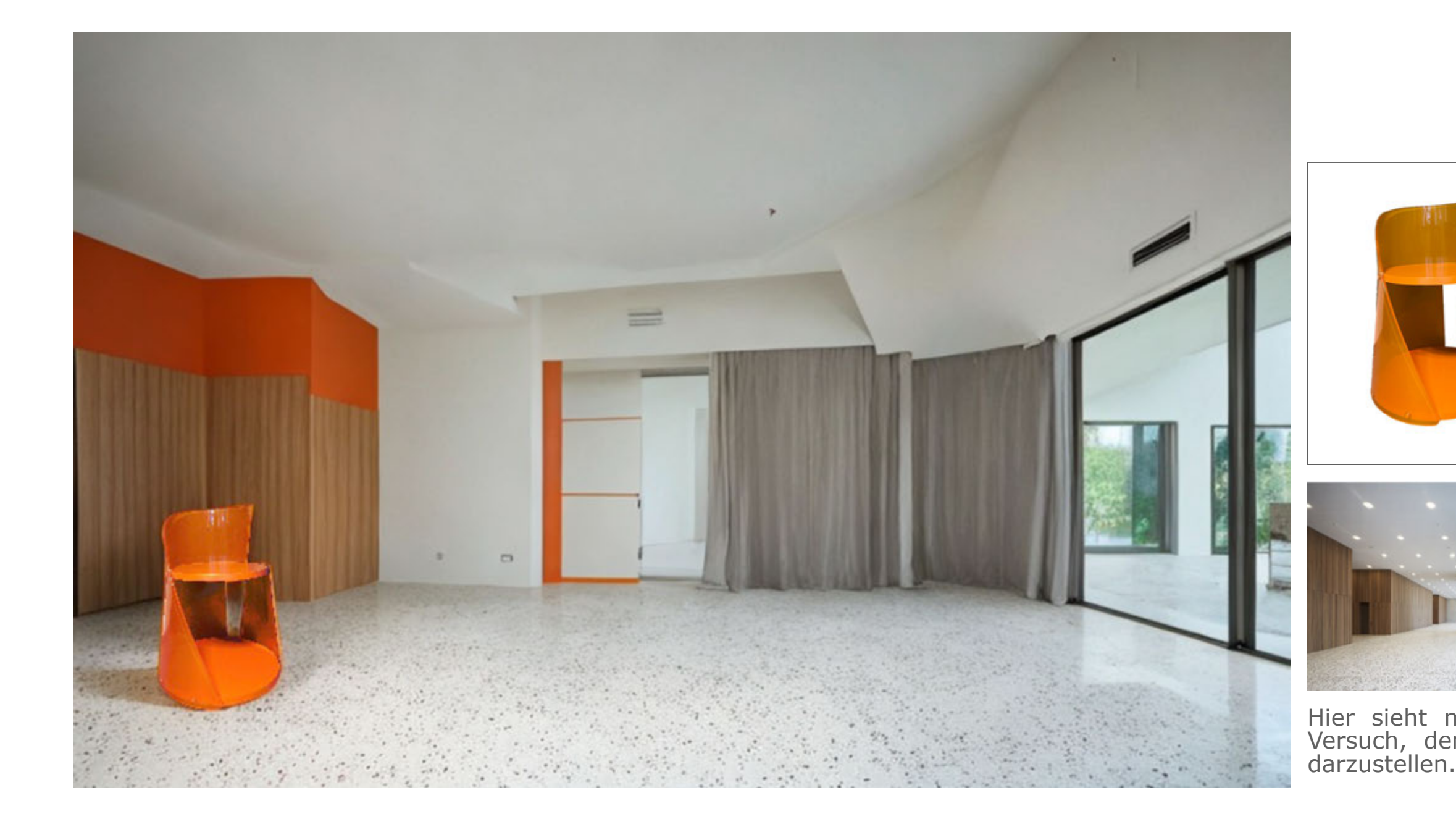

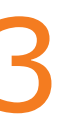

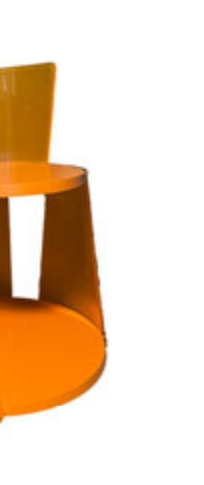

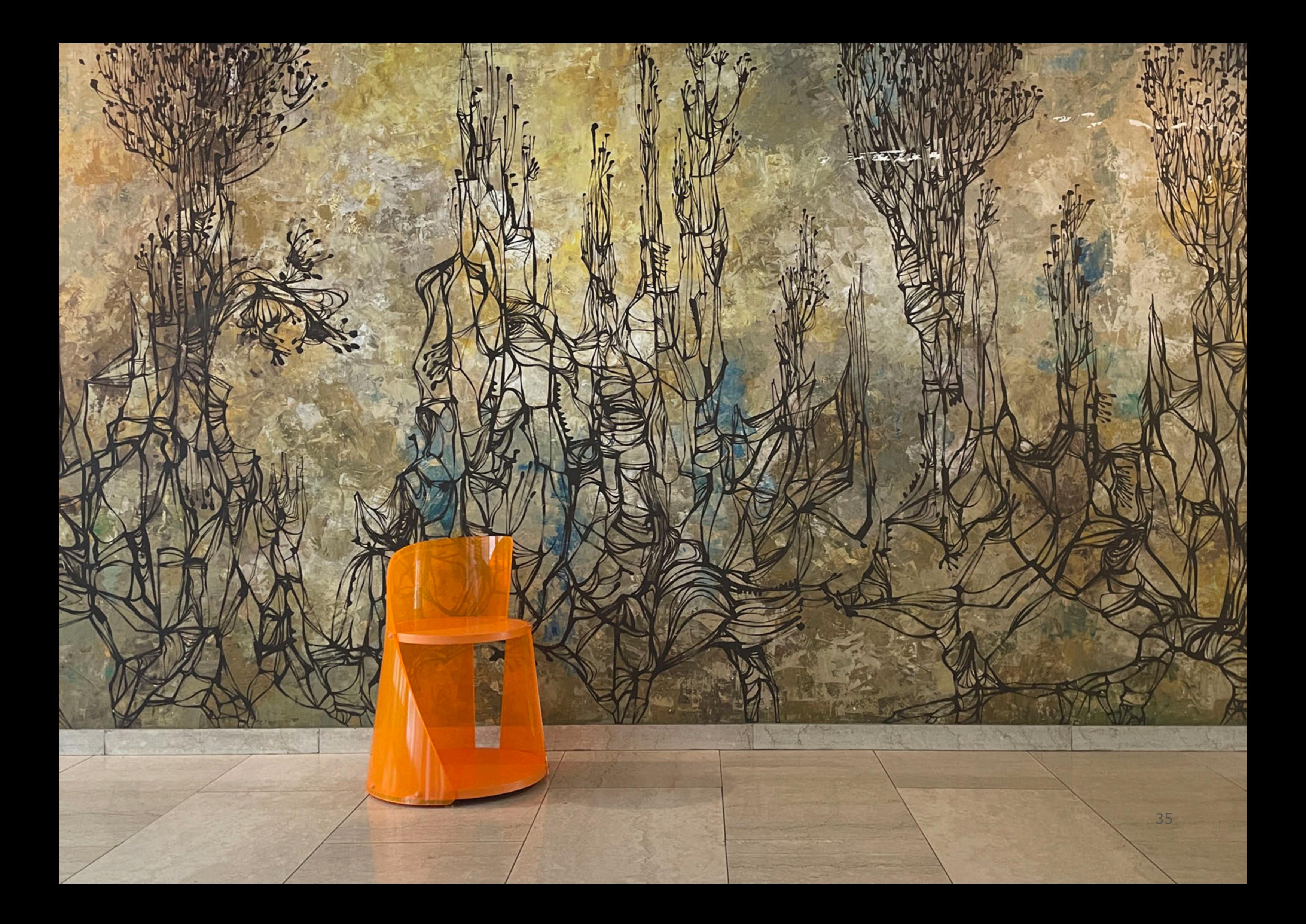

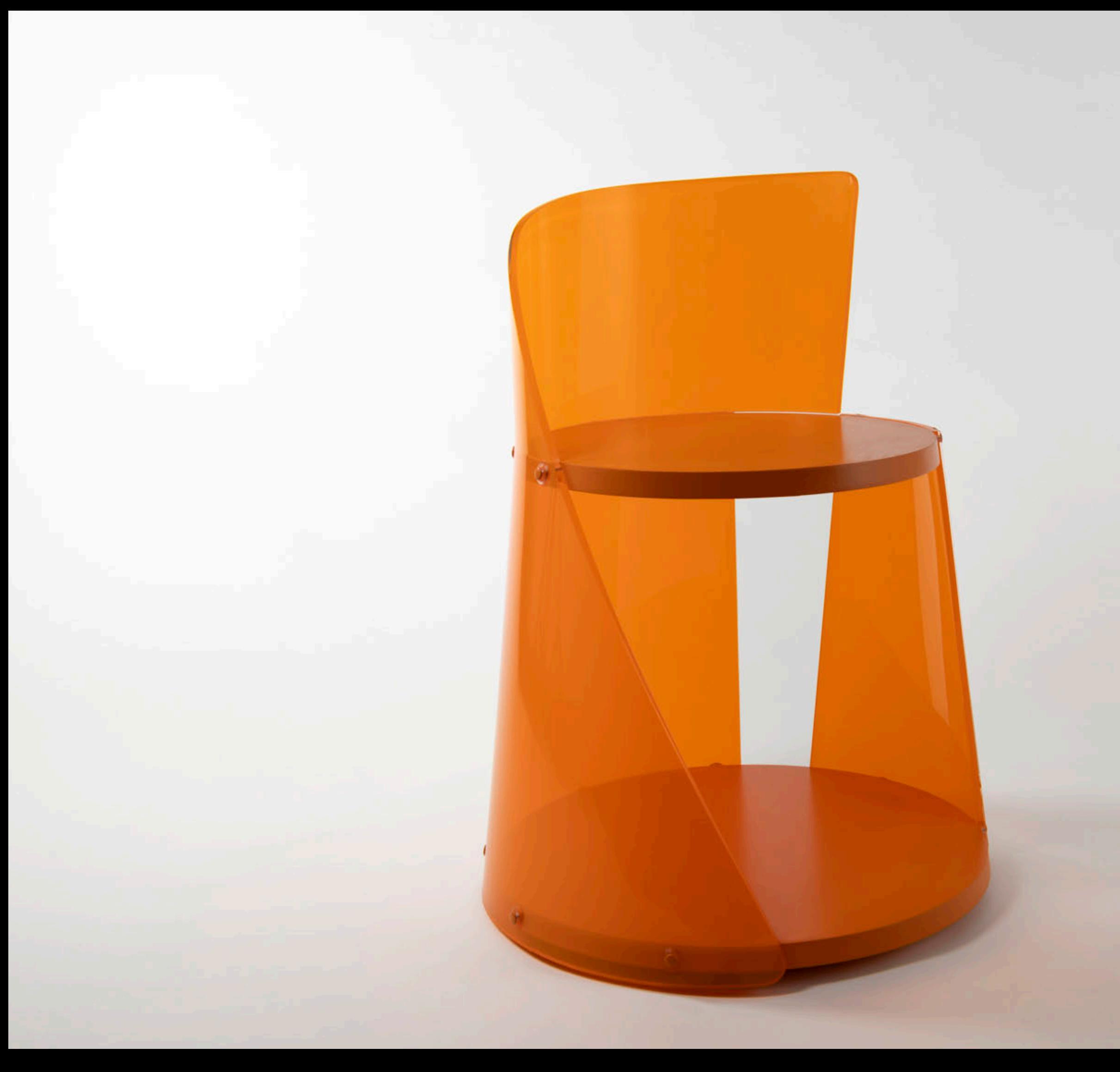

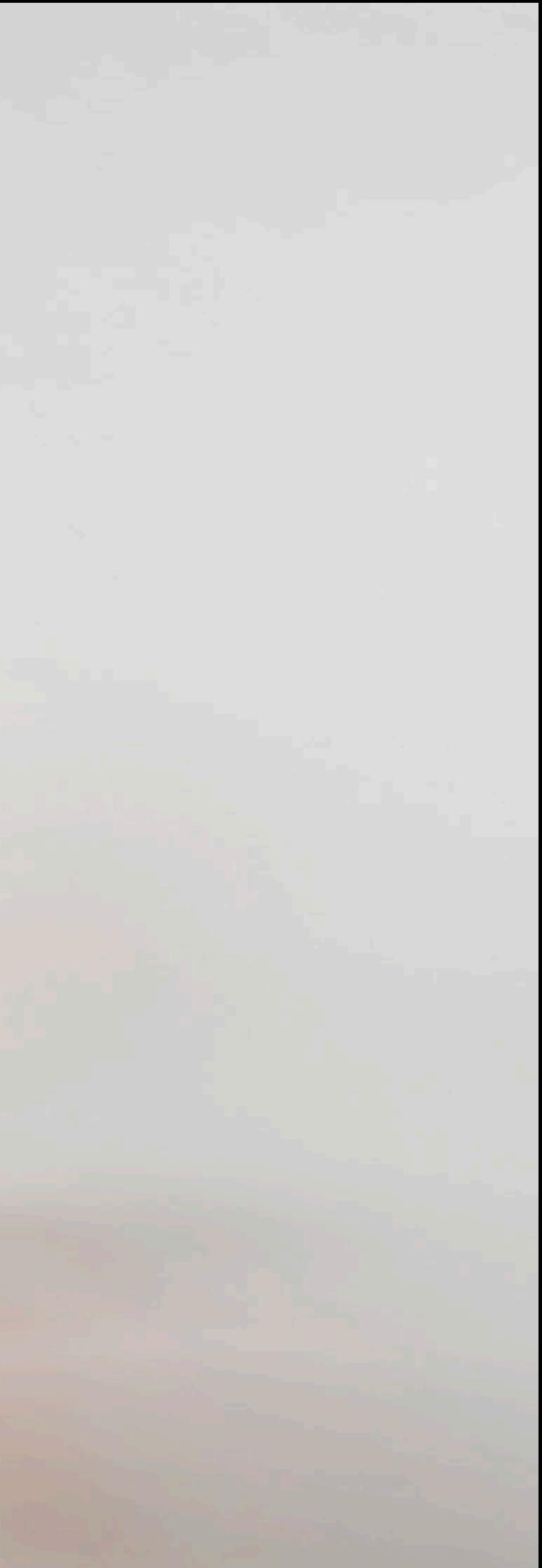